# **GARMIN.**

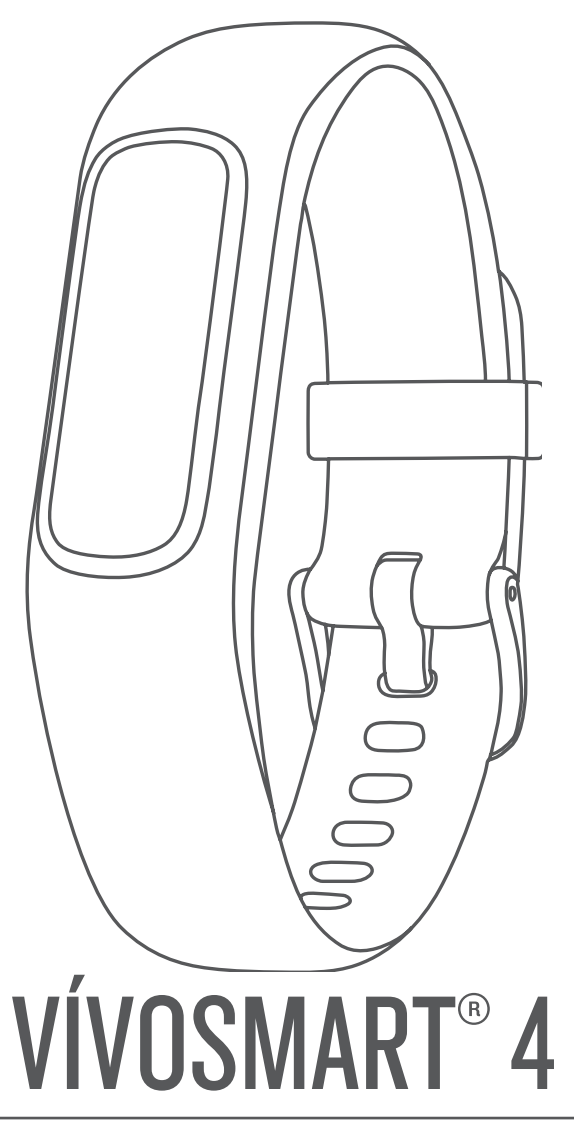

# Benutzerhandbuch

#### © 2018 Garmin Ltd. oder deren Tochtergesellschaften

Alle Rechte vorbehalten. Gemäß Urheberrechten darf dieses Handbuch ohne die schriftliche Genehmigung von Garmin weder ganz noch teilweise kopiert werden. Garmin behält sich das Recht vor, Änderungen und Verbesserungen an seinen Produkten vorzunehmen und den Inhalt dieses Handbuchs zu ändern, ohne Personen oder Organisationen über solche Änderungen oder Verbesserungen informieren zu müssen. Unter [www.garmin.com](http://www.garmin.com) finden Sie aktuelle Updates sowie zusätzliche Informationen zur Verwendung dieses Produkts.

Garmin®, das Garmin Logo, ANT+®, Auto Lap®, Edge®, VIRB® und vívosmart® sind Marken von Garmin Ltd. oder deren Tochtergesellschaften und sind in den USA und anderen Ländern eingetragen. Body Battery™, Garmin Connect™, Garmin Express™, Garmin Move IQ™ und Toe-to-Toe™ sind Marken von Garmin Ltd. oder deren Tochtergesellschaften. Diese Marken dürfen nur mit ausdrücklicher Genehmigung von Garmin verwendet werden.

Android™ ist eine Marke von Google Inc. Apple® ist eine Marke von Apple Inc. und ist in den USA und anderen Ländern eingetragen. Die Wortmarke BLUETOOTH® und die Logos sind Eigentum von Bluetooth SIG, Inc. und werden von Garmin ausschließlich unter Lizenz verwendet. The Cooper Institute® sowie alle verbundenen Marken sind Eigentum von The Cooper Institute. Erweiterte Herzfrequenzanalysen bereitgestellt von Firstbeat. Weitere Marken und Markennamen sind Eigentum ihrer jeweiligen Inhaber.

Dieses Produkt ist ANT+® zertifiziert. Unter [www.thisisant.com/directory](http://www.thisisant.com/directory) finden Sie eine Liste kompatibler Produkte und Apps.

Modellnummer: A03430

# **Inhaltsverzeichnis**

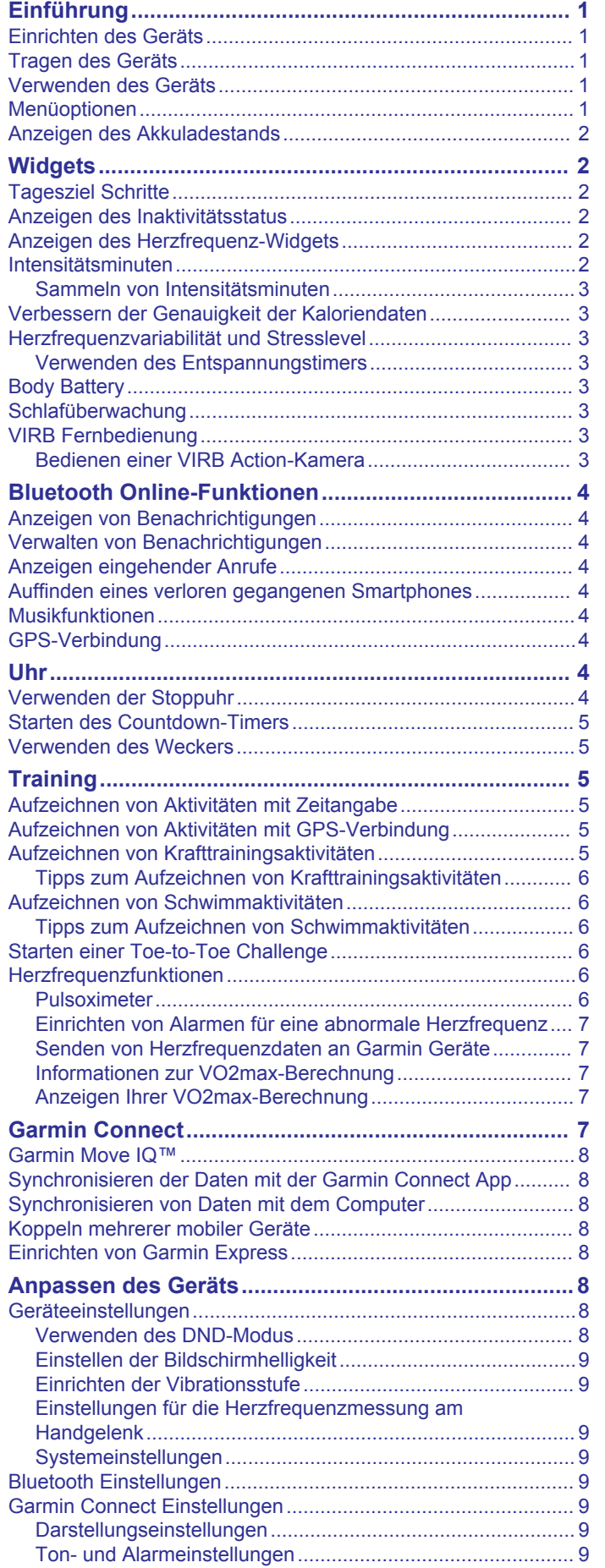

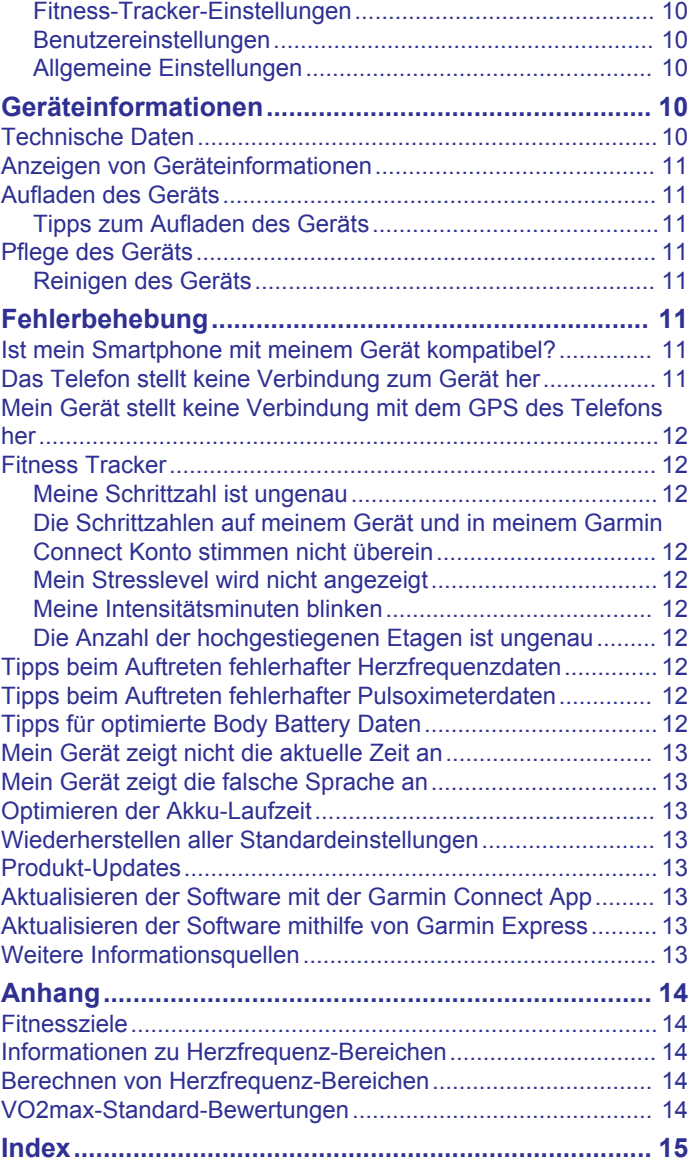

[Anpassen von Aktivitätsoptionen.........................................](#page-13-0) 10

# **Einführung**

#### **WARNUNG**

<span id="page-4-0"></span>Lesen Sie alle Produktwarnungen und sonstigen wichtigen Informationen der Anleitung "*Wichtige Sicherheits- und Produktinformationen"*, die dem Produkt beiliegt.

Lassen Sie sich stets von Ihrem Arzt beraten, bevor Sie ein Trainingsprogramm beginnen oder ändern.

# **Einrichten des Geräts**

Damit Sie das Gerät verwenden können, müssen Sie es an eine Stromquelle anschließen, um es einzuschalten.

Richten Sie das vívosmart 4 Gerät über ein Smartphone oder einen Computer ein, um es zu verwenden. Bei Verwendung eines Smartphones muss das Gerät direkt über die Garmin Connect™ App gekoppelt werden und nicht über die Bluetooth® Einstellungen des Smartphones.

- **1** Installieren Sie über den App-Shop des Smartphones die Garmin Connect App.
- **2** Drücken Sie die Ladeklemme zusammen 1.

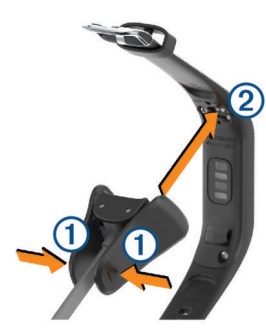

- **3** Richten Sie die Klemme auf die Kontakte an der Rückseite des Geräts aus 2.
- **4** Schließen Sie das USB-Kabel an eine Stromquelle an, um das Gerät einzuschalten (*[Aufladen des Geräts](#page-14-0)*, Seite 11). Hello! wird angezeigt, wenn sich das Gerät einschaltet.

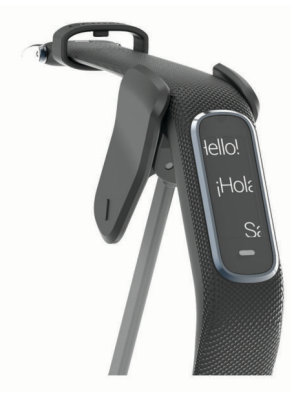

- **5** Wählen Sie eine Option, um das Gerät Ihrem Garmin Connect Konto hinzuzufügen:
	- Wenn dies das erste Gerät ist, das Sie mit der Garmin Connect App gekoppelt haben, folgen Sie den Anweisungen auf dem Display.
	- Wenn Sie bereits ein anderes Gerät mit der Garmin Connect App gekoppelt haben, wählen Sie im Menü bzw. die Option **Garmin-Geräte** > **Gerät hinzufügen**  und folgen den Anweisungen auf dem Display.

Nach der erfolgreichen Kopplung wird eine Nachricht angezeigt, und das Gerät führt automatisch eine Synchronisierung mit dem Smartphone durch.

# **Tragen des Geräts**

- Tragen Sie das Gerät über dem Handgelenk.
	- **HINWEIS:** Das Gerät sollte dicht anliegen, aber angenehm zu tragen sein. Sie erhalten genauere Herzfrequenzdaten, wenn sich das Gerät während des Laufens oder des Trainings nicht bewegt. Damit Sie Pulsoximeterwerte erhalten, sollten Sie sich nicht bewegen.

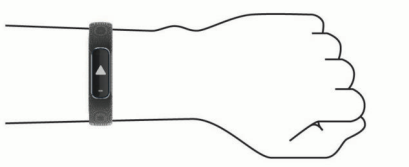

**HINWEIS:** Der optische Sensor befindet sich auf der Rückseite des Geräts.

- Weitere Informationen zur Herzfrequenzmessung am Handgelenk finden Sie unter *[Tipps beim Auftreten](#page-15-0)  [fehlerhafter Herzfrequenzdaten](#page-15-0)*, Seite 12.
- Weitere Informationen zum Pulsoximetersensor finden Sie unter *[Tipps beim Auftreten fehlerhafter Pulsoximeterdaten](#page-15-0)*, [Seite 12.](#page-15-0)
- Weitere Informationen zur Genauigkeit sind unter [garmin.com/ataccuracy](http://garmin.com/ataccuracy) verfügbar.
- Weitere Informationen zum Tragen und Pflegen des Geräts finden Sie unter [www.garmin.com/fitandcare](http://www.garmin.com/fitandcare).

# **Verwenden des Geräts**

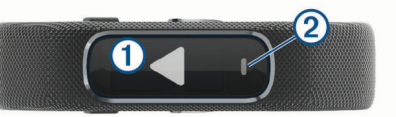

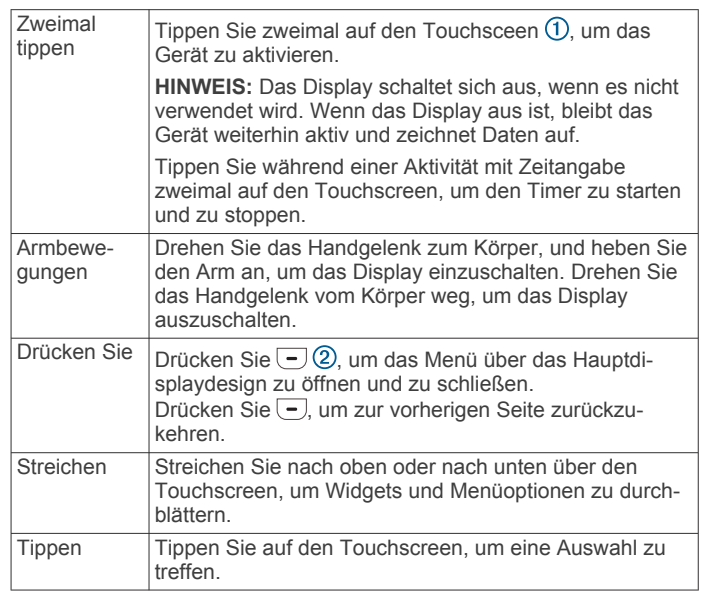

### **Menüoptionen**

Drücken Sie  $\overline{-}$ , um das Menü anzuzeigen.

**TIPP:** Streichen Sie über das Display, um die Menüoptionen zu durchblättern.

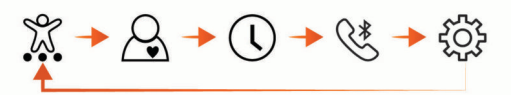

Zeigt die Optionen für Aktivitäten mit Zeitangabe an.  $\mathcal{Q}$  Zeigt die Herzfrequenzfunktionen an.

<span id="page-5-0"></span>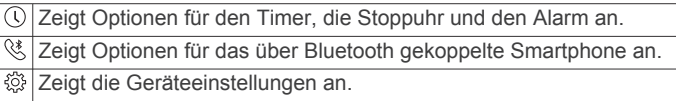

# **Anzeigen des Akkuladestands**

Sie können den verbleibenden Akkuladestand auf dem Gerät anzeigen.

Halten Sie die Seite für Uhrzeit und Datum einige Sekunden lang gedrückt.

Der verbleibende Akkuladestand wird bildlich dargestellt.

# **Widgets**

Auf dem Gerät sind Widgets vorinstalliert, die auf einen Blick Informationen liefern. Streichen Sie über den Touchscreen, um die Widgets zu durchblättern. Zur Verwendung einiger Widgets muss ein Smartphone gekoppelt sein.

**HINWEIS:** Verwenden Sie die Garmin Connect App, um das Displaydesign auszuwählen und Widgets hinzuzufügen oder zu entfernen, beispielsweise Musikfunktionen für das Smartphone (*[Anpassen von Aktivitätsoptionen](#page-13-0)*, Seite 10).

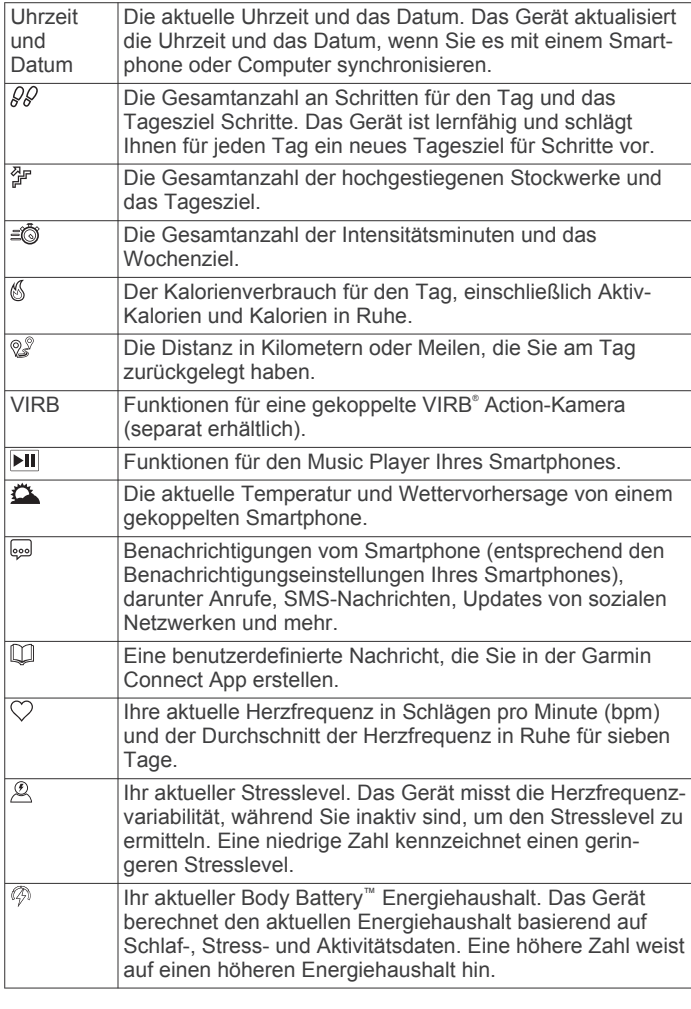

# **Tagesziel Schritte**

Das Gerät erstellt automatisch ein Tagesziel für Ihre Schritte, basierend auf Ihrem aktuellen Aktivitätsgrad. Während Sie im Laufe des Tages aktiv sind, zeigt das Gerät Ihren Fortschritt  $\Phi$ in Bezug auf das Tagesziel an  $\ddot{\textcirc}$ . Das Standardziel des Geräts beträgt anfänglich 7.500 Schritte pro Tag.

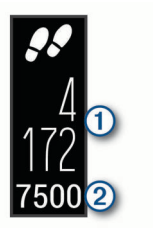

Wenn Sie die Funktion für automatische Ziele nicht verwenden möchten, können Sie sie deaktivieren und in Ihrem Garmin Connect Konto ein individuelles Tagesziel einrichten (*[Fitness-](#page-13-0)[Tracker-Einstellungen](#page-13-0)*, Seite 10).

# **Anzeigen des Inaktivitätsstatus**

Bei langem Sitzen kann sich der Stoffwechselprozess negativ ändern. Der Inaktivitätsstatus erinnert Sie daran, wenn es Zeit für Bewegung ist.

Streichen Sie über das Display, um das Schritte-Widget anzuzeigen.

Nach einer Stunde der Inaktivität wird der Inaktivitätsstatus angezeigt.

**HINWEIS:** Nach einer kurzen Pause wird der Inaktivitätsstatus durch das Tagesziel Schritte ersetzt.

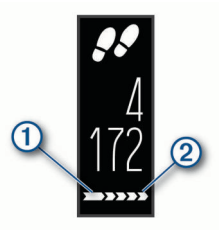

Nach jeder Inaktivität von 15 Minuten werden weitere Segmente 2 hinzugefügt.

**HINWEIS:** Setzen Sie den Inaktivitätsstatus zurück, indem Sie eine kurze Strecke gehen.

# **Anzeigen des Herzfrequenz-Widgets**

Im Herzfrequenz-Widget wird Ihre aktuelle Herzfrequenz in Schlägen pro Minute (bpm) angezeigt. Weitere Informationen zur Genauigkeit der Herzfrequenzmessung finden Sie unter [garmin.com/ataccuracy.](http://garmin.com/ataccuracy)

Streichen Sie über das Display, um das Herzfrequenz-Widget anzuzeigen.

Im Widget werden Ihre aktuelle Herzfrequenz  $\Omega$  und Ihre Ruheherzfrequenz angezeigt (*[Informationen zu](#page-17-0) [Herzfrequenz-Bereichen](#page-17-0)*, Seite 14).

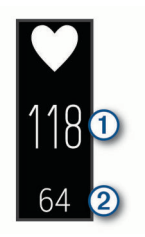

# **Intensitätsminuten**

Organisationen wie die Weltgesundheitsorganisation empfehlen, sich pro Woche mindestens 150 Minuten lang mit mäßiger Intensität sportlich zu betätigen, z. B. durch zügiges Gehen, oder 75 Minuten pro Woche eine Aktivität mit hoher Intensität auszuüben, z. B. Laufen.

Das Gerät zeichnet die Aktivitätsintensität auf sowie die Zeit, die Sie mit Aktivitäten mit mäßiger bis hoher Intensität verbringen (zum Einschätzen der hohen Intensität sind Herzfrequenzdaten erforderlich). Aktivitäten mit mäßiger bis hoher Intensität, die Sie

<span id="page-6-0"></span>mindestens 10 Minuten lang durchgehend ausüben, werden zum Erreichen Ihres Wochenziels für Intensitätsminuten angerechnet. Das Gerät addiert die Anzahl der Minuten mit mäßiger und mit hoher Aktivität. Die Gesamtzahl der Minuten mit hoher Intensität wird beim Addieren verdoppelt.

#### **Sammeln von Intensitätsminuten**

Das vívosmart 4 Gerät berechnet Intensitätsminuten durch den Vergleich Ihrer Herzfrequenz mit Ihrer durchschnittlichen Herzfrequenz in Ruhe. Wenn die Herzfrequenz deaktiviert ist, berechnet das Gerät Minuten mit mäßiger Intensität durch die Analyse der Schritte pro Minute.

- Starten Sie eine Aktivität mit Zeitangabe, um eine möglichst genaue Berechnung der Intensitätsminuten zu erhalten.
- Trainieren Sie mindestens 10 Minuten lang ohne Unterbrechung mit mäßiger oder hoher Intensität.
- Tragen Sie das Gerät am Tag und in der Nacht, um möglichst genaue Daten für die Herzfrequenz in Ruhe zu erhalten.

# **Verbessern der Genauigkeit der Kaloriendaten**

Das Gerät berechnet Ihren Kalorienverbrauch des aktuellen Tags. Sie können die Genauigkeit dieser Berechnung erhöhen, indem Sie 15 Minuten lang zügig gehen.

- **1** Streichen Sie über das Display, um die Kalorienseite anzuzeigen.
- 2 Wählen Sie (i).
- **HINWEIS:** Wenn die Kaloriendaten kalibriert werden müssen, wird  $\odot$  angezeigt. Diese Kalibrierung muss nur einmal durchgeführt werden. Wenn Sie bereits eine Geh- oder Laufaktivität mit Zeitangabe aufgezeichnet haben, wird  $\odot$ evtl. nicht angezeigt.
- **3** Folgen Sie den Anweisungen auf dem Display.

#### **Herzfrequenzvariabilität und Stresslevel**

Das Gerät analysiert die Herzfrequenzvariabilität, während Sie inaktiv sind, um Ihren Gesamtstress zu ermitteln. Training, körperliche Bewegung, Schlaf, Nahrung und der Stress des täglichen Lebens wirken sich auf den Stresslevel aus. Der Stresslevel wird auf einer Skala von 0 bis 100 angegeben. Dabei repräsentiert ein Wert zwischen 0 und 25 einen Ruhezustand. Werte zwischen 26 und 50 stellen einen niedrigen Stresswert dar, 51 bis 75 kennzeichnen einen mittleren Stresswert und 76 bis 100 einen hohen Stresswert. Wenn Sie Ihren Stresslevel kennen, können Sie anstrengende Momente im Laufe des Tages identifizieren. Sie erzielen die besten Ergebnisse, wenn Sie das Gerät beim Schlafen tragen.

Synchronisieren Sie das Gerät mit Ihrem Garmin Connect Konto, um den ganztägigen Stresslevel, langfristige Trends und zusätzliche Details anzuzeigen.

#### **Verwenden des Entspannungstimers**

Verwenden Sie den Entspannungstimer, um eine Atemübung durchzuführen.

- **1** Streichen Sie über das Display, um das Stresslevel-Widget anzuzeigen.
- **2** Tippen Sie auf den Touchscreen.
- **3** Wählen Sie  $\checkmark$ , um den Entspannungstimer zu starten.
- **4** Folgen Sie den Anweisungen auf dem Display. Das Gerät vibriert und gibt dadurch an, dass Sie ein- oder ausatmen sollen (*[Einrichten der Vibrationsstufe](#page-12-0)*, Seite 9).

Nach Ablauf des Entspannungstimers wird Ihr aktueller Stresslevel angezeigt.

### **Body Battery**

Das Gerät analysiert Ihre Daten zu Herzfrequenzvariabilität, Stresslevel, Schlafqualität und Aktivität, um Ihre gesamten Body Battery Reserven zu ermitteln. Ähnlich wie eine Tankanzeige im Auto werden damit Ihre verfügbaren Energiereserven dargestellt . Die Body Battery Reserven werden auf einer Skala von 0 bis 100 angegeben. Dabei stehen 0 bis 25 für niedrige Energiereserven, 26 bis 50 für mittlere Energiereserven, 51 bis 75 für hohe Energiereserven und 76 bis 100 für sehr hohe Energiereserven.

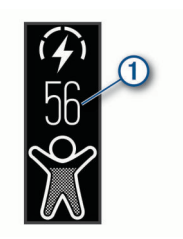

Das Gerät zeigt außerdem einen Pfeil für die Tendenz an, der angibt, ob Ihre Energiereserven zunehmen, abnehmen oder gleich bleiben 2.

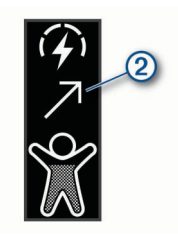

Sie können das Gerät mit Ihrem Garmin Connect Konto synchronisieren, um die aktuellen Body Battery Reserven, langfristige Trends und zusätzliche Details anzuzeigen (*[Tipps](#page-15-0) [für optimierte Body Battery Daten](#page-15-0)*, Seite 12).

#### **Schlafüberwachung**

Während Sie schlafen, erkennt das Gerät automatisch Ihre Schlafphasen und speichert die Bewegung während Ihrer normalen Schlafenszeiten. Sie können Ihre normalen Schlafenszeiten in den Benutzereinstellungen im Garmin Connect Konto einrichten. Schlafstatistiken geben Aufschluss über die Gesamtanzahl der Stunden im Schlaf, Schlafstadien und die Bewegung im Schlaf. Sie können sich Ihre Schlafstatistiken in Ihrem Garmin Connect Konto ansehen.

**HINWEIS:** Nickerchen werden den Schlafstatistiken nicht hinzugefügt. Verwenden Sie den DND-Modus, um Benachrichtigungen und Hinweise zu deaktivieren. Alarme bleiben allerdings weiterhin aktiviert (*[Verwenden des DND-](#page-11-0)Modus*[, Seite 8\)](#page-11-0).

# **VIRB Fernbedienung**

Mit der VIRB Fernbedienung können Sie die VIRB Action-Kamera drahtlos bedienen. Besuchen Sie [www.garmin.com](http://www.garmin.com/VIRB) [/VIRB](http://www.garmin.com/VIRB), um eine VIRB Action-Kamera zu erwerben.

#### **Bedienen einer VIRB Action-Kamera**

Zum Verwenden der VIRB Fernbedienung müssen Sie auf der VIRB Kamera die Fernbedienungseinstellung aktivieren. Weitere Informationen sind im *VIRB Serie – Benutzerhandbuch* zu finden. Außerdem müssen Sie auf dem vívosmart 4 Gerät die VIRB Seite aktivieren (*[Anpassen von Aktivitätsoptionen](#page-13-0)*, [Seite 10\)](#page-13-0).

- **1** Schalten Sie die VIRB Kamera ein.
- **2** Streichen Sie auf dem vívosmart 4 Gerät über das Display, um die **VIRB** Seite anzuzeigen.
- **3** Warten Sie, während das Gerät eine Verbindung mit der VIRB Kamera herstellt.
- <span id="page-7-0"></span>**4** Wählen Sie eine Option:
	- Wählen Sie || 4, um Video aufzuzeichnen. Auf dem vívosmart 4 Gerät wird der Videozähler angezeigt.
	- Wählen Sie  $\blacksquare$ , um die Videoaufnahme anzuhalten.
	- Wählen Sie O. um ein Foto aufzunehmen.

# **Bluetooth Online-Funktionen**

Das vívosmart 4 Gerät bietet unter Verwendung der Garmin Connect App verschiedene Bluetooth Online-Funktionen für Ihr kompatibles Smartphone.

- **Benachrichtigungen**: Weist Sie entsprechend den Benachrichtigungseinstellungen Ihres Smartphones auf Benachrichtigungen vom Smartphone hin, darunter Anrufe, SMS-Nachrichten, Updates von sozialen Netzwerken, Kalendertermine und mehr.
- **Wetter-Updates**: Zeigt die aktuelle Temperatur und Wettervorhersage von Ihrem Smartphone an.
- **Musikfunktionen**: Ermöglicht es Ihnen, den Music Player des Smartphones zu bedienen.
- **Telefon suchen**: Sucht nach Ihrem verloren gegangenen Smartphone, das mit dem vívosmart Gerät gekoppelt ist und sich derzeit in Reichweite befindet.
- **Gerät suchen**: Sucht nach Ihrem verloren gegangenen vívosmart Gerät, das mit dem Smartphone gekoppelt ist und sich derzeit in Reichweite befindet.
- **Hochladen von Aktivitäten**: Ihre Aktivität wird automatisch an die Garmin Connect App gesendet, sobald Sie die App öffnen.
- **Software-Updates**: Das Gerät lädt aktuelle Software-Updates drahtlos herunter und installiert sie.

# **Anzeigen von Benachrichtigungen**

Wenn das Gerät mit der Garmin Connect App gekoppelt ist, können Sie auf dem Gerät Benachrichtigungen vom Smartphone anzeigen, z. B. SMS-Nachrichten und Emails.

- **1** Streichen Sie über das Display, um das Benachrichtigungs-Widget anzuzeigen.
- **2** Wählen Sie **Anz.**. Die aktuellste Benachrichtigung wird in der Mitte des Touchscreens angezeigt.
- **3** Tippen Sie auf den Touchscreen, um die Benachrichtigung auszuwählen.

**TIPP:** Streichen Sie über das Display, um ältere Benachrichtigungen anzuzeigen.

Die gesamte Nachricht wird im Bildlauf auf dem Gerät angezeigt.

4 Tippen Sie auf den Touchscreen, und wählen Sie **X**, um die Benachrichtigung zu verwerfen.

# **Verwalten von Benachrichtigungen**

Sie können Benachrichtigungen, die auf dem vívosmart 4 Gerät angezeigt werden, über Ihr kompatibles Smartphone verwalten.

Wählen Sie eine Option:

- Verwenden Sie bei einem iPhone® Gerät die iOS® Benachrichtigungseinstellungen, um die Elemente auszuwählen, die auf dem Gerät angezeigt werden sollen.
- Wählen Sie bei einem Android™ Smartphone in der Garmin Connect App die Option **Einstellungen** > **Benach richtigungen**.

# **Anzeigen eingehender Anrufe**

Wenn das Gerät mit der Garmin Connect App gekoppelt ist, können Sie auf dem Gerät eingehende Anrufe vom Smartphone anzeigen.

Wenn auf dem Gerät ein eingehender Anruf angezeigt wird, wählen Sie eine Option:

**HINWEIS:** Die verfügbaren Optionen variieren je nach Smartphone.

- Tippen Sie auf den Touchscreen, und wählen Sie  $\swarrow$ , um den Anruf auf dem Smartphone anzunehmen.
- Tippen Sie auf den Touchscreen, und wählen Sie X, um den Anruf abzulehnen.
- Wählen Sie  $\left\lfloor -\right\rfloor$ , um die Benachrichtigung zu verwerfen.
- Wählen Sie . wenn Sie über ein Smartphone mit Android verfügen, um eine automatische Antwort an den Anrufer zu senden.

### **Auffinden eines verloren gegangenen Smartphones**

Diese Funktion kann Sie dabei unterstützen, ein verloren gegangenes Smartphone zu finden, das über die drahtlose Bluetooth Technologie gekoppelt ist und sich in Reichweite befindet.

- **1** Drücken Sie  $\overline{-}$ , um das Menü anzuzeigen.
- **2** Wählen Sie  $\mathcal{R} > \mathcal{R}$ .

Das vívosmart 4 Gerät sucht nach dem gekoppelten Smartphone. Auf dem Smartphone wird ein akustischer Alarm ausgegeben, und auf dem Display des Geräts wird die Bluetooth Signalstärke angezeigt. Die Bluetooth Signalstärke nimmt zu, je näher Sie dem Smartphone kommen.

# **Musikfunktionen**

Das Musikfunktionen-Widget ermöglicht es Ihnen, über das vívosmart 4 Gerät Musikfunktionen des Smartphones zu bedienen. Das Widget kann zum Bedienen der derzeit aktiven oder zuletzt aktiven Media-Player-App des Smartphones verwendet werden. Falls kein Media Player aktiv ist, zeigt das Widget keine Titelinformationen an, und Sie müssen die Widergabe auf dem Telefon starten.

### **GPS-Verbindung**

Bei der Funktion für die GPS-Verbindung verwendet das Gerät die GPS-Antenne im Smartphone, um GPS-Daten für Geh-, Lauf- oder Radfahraktivitäten aufzuzeichnen (*[Aufzeichnen von](#page-8-0) [Aktivitäten mit GPS-Verbindung](#page-8-0)*, Seite 5). Die GPS-Daten, einschließlich Position, Distanz und Geschwindigkeit, werden in den Aktivitäten-Details in Ihrem Garmin Connect Konto angezeigt.

**HINWEIS:** Zum Verwenden der GPS-Verbindung richten Sie die Smartphone-App-Berechtigungen so ein, dass der Standort immer mit der Garmin Connect App geteilt wird.

# **Uhr**

### **Verwenden der Stoppuhr**

- 1 Drücken Sie ., um das Menü anzuzeigen.
- **2** Wählen Sie  $\mathbb{Q} > \mathbb{Q}$ .
- **3** Tippen Sie zweimal auf den Touchscreen, um den Timer zu starten.
- **4** Tippen Sie zweimal auf den Touchscreen, um den Timer zu stoppen.
- **5** Wählen Sie bei Bedarf die Option C, um den Timer zurückzusetzen.

# <span id="page-8-0"></span>**Starten des Countdown-Timers**

- **1** Drücken Sie  $\overline{-}$ , um das Menü anzuzeigen.
- **2** Wählen Sie  $\mathbb{Q} > \mathbb{Q}$ .
- **3** Streichen Sie über das Display, um den Timer einzurichten.
- **4** Tippen Sie auf die Mitte des Touchscreens, um die Zeit auszuwählen und zur nächsten Seite zu wechseln.
- **5** Tippen Sie zweimal auf den Touchscreen, um den Timer zu starten.
- **6** Tippen Sie bei Bedarf zweimal auf den Touchscreen, um den Timer anzuhalten und fortzusetzen.
- **7** Wählen Sie bei Bedarf die Option C, um den Timer zurückzusetzen.

# **Verwenden des Weckers**

- **1** Richten Sie in Ihrem Garmin Connect Konto Weckzeiten und -frequenzen ein (*[Ton- und Alarmeinstellungen](#page-12-0)*, Seite 9).
- **2** Drücken Sie  $\overline{-}$ , um das Menü anzuzeigen.
- **3** Wählen Sie  $\mathbb{Q} > \mathbb{Q}$ .
- **4** Streichen Sie über das Display, um die Alarme zu durchblättern.
- **5** Wählen Sie einen Alarm aus, um ihn zu aktivieren oder zu deaktivieren.

Wenn der Alarm aktiviert ist, wird im Widget für Uhrzeit und Datum das Symbol (C) angezeigt.

# **Training**

# **Aufzeichnen von Aktivitäten mit Zeitangabe**

Sie können eine Aktivität mit Zeitangabe aufzeichnen, die Sie speichern und an das Garmin Connect Konto senden können.

- **1** Drücken Sie  $\overline{-}$ , um das Menü anzuzeigen.
- **2** Wählen Sie  $\mathbb{X}$ .
- **3** Streichen Sie über das Display, um die Aktivitätsliste zu durchblättern, und wählen Sie eine Option:
	- Wählen Sie & für das Gehen.
	- Wählen Sie  $\hat{x}$  für das Lauftraining.
	- Wählen Sie für das Krafttraining.
	- Wählen Sie & für Cardio-Aktivitäten.
	- Wählen Sie für Radfahraktivitäten.
	- Wählen Sie für Crosstrainer-Aktivitäten.
	- Wählen Sie für Toe-to-Toe™ Schritt-Challenges.
	- Wählen Sie  $\triangleq$  für das Schwimmbadschwimmen.
	- Wählen Sie für Yoga-Aktivitäten.
	- Wählen Sie für Stepper-Aktivitäten.
	- Wählen Sie  $\%$  für andere Aktivitätstypen.

**HINWEIS:** Verwenden Sie die Garmin Connect App, um Aktivitäten mit Zeitangabe hinzuzufügen oder zu entfernen (*[Anpassen von Aktivitätsoptionen](#page-13-0)*, Seite 10).

- **4** Tippen Sie zweimal auf den Touchscreen, um den Timer zu starten.
- **5** Starten Sie die Aktivität.

**TIPP:** Tippen Sie zweimal auf den Touchscreen, um den Timer zu stoppen und fortzusetzen.

- **6** Tippen Sie, um zusätzliche Datenseiten anzuzeigen, die oben auf dem Touchscreen angezeigt werden.
- **7** Tippen Sie nach Abschluss der Aktivität zweimal auf den Touchscreen, um den Timer zu stoppen.
- **8** Wählen Sie eine Option:
	- Wählen Sie (2), um die Aktivität zu speichern.
- Wählen Sie . um die Aktivität zu löschen.
- Wählen Sie  $\blacktriangleright$ . um die Aktivität fortzusetzen.

# **Aufzeichnen von Aktivitäten mit GPS-Verbindung**

Sie können das Gerät mit dem Smartphone verbinden, um GPS-Daten für Geh-, Lauf- oder Radfahraktivitäten aufzuzeichnen.

- 1 Drücken Sie  $\overline{-}$ , um das Menü anzuzeigen.
- **2** Wählen Sie  $\mathbb{X}$ .
- **3** Wählen Sie  $\hat{\mathcal{R}}$ ,  $\hat{\mathcal{R}}$  oder  $\delta$ <sub>0</sub>.
- 4 Wählen Sie  $\swarrow$  um das Gerät mit Ihrem Garmin Connect Konto zu verbinden.

Auf dem Gerät wird das Symbol « angezeigt.

**HINWEIS:** Wenn Sie das Gerät nicht mit dem Smartphone verbinden können, wählen Sie X, um die Aktivität fortzusetzen. GPS-Daten werden nicht aufgezeichnet.

- **5** Tippen Sie zweimal auf den Touchscreen, um den Aktivitäten-Timer zu starten.
- **6** Starten Sie die Aktivität.

Das Telefon muss sich während der Aktivität in Reichweite befinden.

- **7** Tippen Sie nach Abschluss der Aktivität zweimal auf den Touchscreen, um den Aktivitäten-Timer zu stoppen.
- **8** Wählen Sie eine Option:
	- Wählen Sie (2), um die Aktivität zu speichern.
	- Wählen Sie &, um die Aktivität zu löschen.
	- Wählen Sie |, um die Aktivität fortzusetzen.

# **Aufzeichnen von Krafttrainingsaktivitäten**

Während einer Krafttrainingsaktivität können Sie Übungssätze aufzeichnen. Ein Satz sind mehrere Wiederholungen einer einzelnen Bewegung.

- **1** Drücken Sie  $\overline{-}$ , um das Menü anzuzeigen.
- **2** Wählen Sie  $\hat{x}$  >  $\hat{m}$ .
- **3** Streichen Sie über das Display, um den Wiederholungszähler einzurichten.
- **4** Wählen Sie **Wdh.zähler**.
- **5** Tippen Sie auf den Touchscreen, um den Wiederholungszähler zu aktivieren.
- **6** Drücken Sie  $\overline{-}$ , um zum Aktivitäten-Timer zurückzukehren.
- **7** Tippen Sie zweimal auf den Touchscreen, um den Aktivitäten-Timer zu starten.
- **8** Starten Sie den ersten Übungssatz. Das Gerät zählt die Wiederholungen und zeigt die aktuelle Herzfrequenz und die Anzahl der Wiederholungen an (*[Anpassen von Datenfeldern](#page-13-0)*, Seite 10).
- **9** Drücken Sie  $\overline{-}$ , um einen Satz abzuschließen.

Es wird ein Erholungstimer angezeigt.

**10**Wählen Sie während einer Erholungsphase eine Option:

- Tippen Sie oben auf den Touchscreen, um zusätzliche Datenseiten anzuzeigen.
- Tippen Sie auf ✔, um die Anzahl der Wiederholungen zu bearbeiten.
- Streichen Sie nach oben oder nach unten, um das Widget für Uhrzeit und Datum oder das Musikfunktionen-Widget anzuzeigen.
- Tippen Sie zweimal auf den Touchscreen, um die Aktivität zu unterbrechen.
- **11** Drücken Sie  $\overline{-}$ , um mit dem nächsten Satz zu beginnen.
- **12**Wiederholen Sie die Schritte 8 bis 10, bis die Aktivität abgeschlossen ist.

<span id="page-9-0"></span>**13**Tippen Sie nach Abschluss der Aktivität zweimal auf den Touchscreen, um den Aktivitäten-Timer zu stoppen.

**14**Wählen Sie eine Option:

- Wählen Sie  $\heartsuit$ , um die Aktivität zu speichern.
- Wählen Sie , um die Aktivität zu löschen.
- Wählen Sie ID. um die Aktivität fortzusetzen.

#### **Tipps zum Aufzeichnen von Krafttrainingsaktivitäten**

- Blicken Sie nicht auf das Gerät, während Sie Wiederholungen durchführen. Sie sollten nur am Anfang und am Ende jedes Satzes und während Erholungsphasen mit dem Gerät interagieren.
- Konzentrieren Sie sich auf Ihre Form, wenn Sie Wiederholungen durchführen.
- Führen Sie Körpergewichtsübungen oder Übungen mit Hanteln durch.
- Führen Sie Wiederholungen mit einem gleichmäßigen, großen Bewegungsbereich durch. Jede Wiederholung wird gezählt, wenn der Arm, an dem das Gerät getragen wird, in die Ausgangsposition zurückkehrt.

**HINWEIS:** Beinübungen werden evtl. nicht gezählt.

- Aktivieren Sie die Auto-Satz-Erkennung, um die Sätze zu starten und zu stoppen.
- Speichern Sie die Krafttrainingsaktivität, und übertragen Sie sie in Ihr Garmin Connect Konto.

Verwenden Sie die Tools im Garmin Connect Konto, um die Aktivitäten-Details anzuzeigen und zu bearbeiten.

# **Aufzeichnen von Schwimmaktivitäten**

**HINWEIS:** Die Herzfrequenzmessung ist beim Schwimmen nicht verfügbar.

- **1** Drücken Sie  $\overline{-}$ , um das Menü anzuzeigen.
- **2** Wählen Sie  $\mathbb{X} > \mathbf{B}$ .
- **3** Wählen Sie das **Können**.
- **4** Wählen Sie eine **Poolgröße**.
- **5** Tippen Sie zweimal auf den Touchscreen, um den Aktivitäten-Timer zu starten.

Das Gerät zeichnet Aktivitätsdaten nur dann auf, wenn der Aktivitäten-Timer läuft.

**6** Starten Sie die Aktivität.

Das Gerät zeichnet automatisch Schwimmintervalle oder Schwimmbadbahnen auf und zeigt sie oben auf dem Touchscreen an.

- **7** Tippen Sie nach Abschluss der Aktivität zweimal auf den Touchscreen, um den Timer zu stoppen.
- 8 Wählen Sie bei Bedarf die Option , um die Anzahl der Bahnen zu bearbeiten.
- **9** Drücken Sie  $\boxed{-}$ .

**10**Wählen Sie eine Option:

- Wählen Sie die Option , um die Anzahl der Bahnen zu bearbeiten.
- Wählen Sie  $\oslash$ , um die Aktivität zu speichern.
- Wählen Sie 阈, um die Aktivität zu löschen.
- Wählen Sie |, um die Aktivität fortzusetzen.

#### **Tipps zum Aufzeichnen von Schwimmaktivitäten**

- Starten Sie den Timer, bevor Sie ins Wasser gehen.
- Sie erzielen die besten Ergebnisse, wenn Sie während einer Schwimmaktivität nicht den Schwimmstil ändern.
- Trocknen Sie das Display ab, und bearbeiten Sie erst dann die Anzahl der Bahnen.
- Bearbeiten Sie die Anzahl der Bahnen, damit das Gerät die Bahnen zukünftig genauer zählen kann.
- Wenn Sie die Anzahl der Bahnen nicht bearbeiten müssen, warten Sie, bis der Timer zum automatischen Speichern am Ende einer Schwimmaktivität mit Zeitangabe automatisch beginnt.

# **Starten einer Toe-to-Toe Challenge**

Sie können eine 2 Minuten lange Toe-to-Toe Challenge mit einem Freund starten, der ein kompatibles Gerät besitzt.

- **1** Drücken Sie  $\overline{-}$ , um das Menü anzuzeigen.
- **2** Wählen Sie  $\frac{\infty}{\infty}$  > இ, um einen anderen Spieler in Reichweite (3 m) herauszufordern.

**HINWEIS:** Beide Spieler müssen eine Challenge auf ihrem Gerät starten.

Wenn das Gerät nicht innerhalb von 30 Sekunden Spieler findet, wird die Challenge beendet.

- **3** Tippen Sie auf den Namen des Spielers.
- **4** Tippen Sie zweimal auf den Touchscreen, um den Aktivitäten-Timer zu starten. Das Gerät zählt einen 3-sekündigen Countdown herunter.

Dann wird der Timer gestartet.

- **5** Sammeln Sie 2 Minuten lang Schritte. Wenn noch 3 Sekunden verbleiben, ertönt bis zum Ablauf der Zeit ein Signalton.
- **6** Achten Sie darauf, dass sich die Geräte in Reichweite (3 m) befinden.

Die Geräte zeigen die Schritte für jeden Spieler sowie den Rang (erster oder zweiter Platz) an.

Spieler können auf *tippen*, um eine weitere Challenge zu starten oder das Menü zu beenden.

# **Herzfrequenzfunktionen**

Das vívosmart Gerät verfügt über ein Herzfrequenzmenü, sodass Sie am Handgelenk gemessene Herzfrequenzdaten anzeigen können.

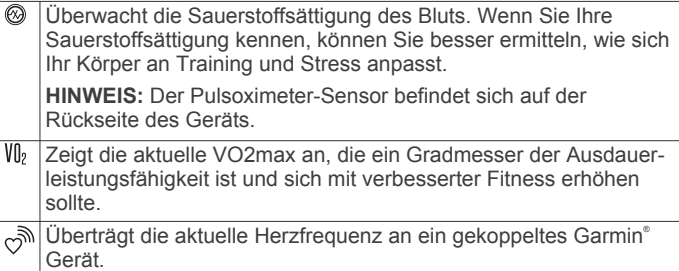

#### **Pulsoximeter**

Das vívosmart Gerät ist mit einem Pulsoximeter am Handgelenk ausgestattet, um die Sauerstoffsättigung Ihres Bluts zu berechnen. Wenn Sie Ihre Sauerstoffsättigung kennen, können Sie besser ermitteln, wie sich Ihr Körper an Training und Stress anpasst. Das Gerät berechnet den Blutsauerstoff, indem die Haut mit Licht durchleuchtet und die Lichtabsorption überprüft wird. Dies wird auch als  $SpO<sub>2</sub>$  bezeichnet.

Auf dem Gerät werden die Pulsoximeterwerte als Prozentsatz der SpO<sub>2</sub> angezeigt. In Ihrem Garmin Connect Konto können Sie zusätzliche Details zu den Pulsoximeterdaten anzeigen, u. a. Trends über mehrere Tage (*[Aktivieren der Schlaf-](#page-10-0)*

*[Pulsoximetermessung](#page-10-0)*, Seite 7). Weitere Informationen zur Genauigkeit der Pulsoximetermessung finden Sie unter [garmin.com/ataccuracy.](http://garmin.com/ataccuracy)

#### *Erhalt von Pulsoximeterdaten*

Sie können auf dem Gerät jederzeit manuell eine Pulsoximetermessung starten. Die Genauigkeit dieser Messung <span id="page-10-0"></span>kann von der Durchblutung abhängen sowie davon, wo Sie das Gerät am Handgelenk tragen und wie ruhig Sie sich verhalten.

- **1** Tragen Sie das Gerät über dem Handgelenk. Das Gerät sollte dicht anliegen, aber angenehm zu tragen sein.
- **2** Drücken Sie  $\overline{-}$ , um das Menü anzuzeigen.
- **3** Wählen Sie  $9. > 2$ .
- **4** Halten Sie den Arm, an dem Sie das Gerät tragen, in Höhe des Herzens, während das Gerät die Sauerstoffsättigung des Bluts berechnet.
- **5** Bewegen Sie sich nicht.

Das Gerät zeigt die Sauerstoffsättigung als Prozentsatz an.

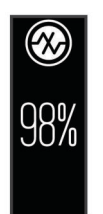

**HINWEIS:** Sie können die Pulsoximetereinstellungen in Ihrem Garmin Connect Konto anpassen (*[Fitness-Tracker-](#page-13-0)[Einstellungen](#page-13-0)*, Seite 10).

#### *Aktivieren der Schlaf-Pulsoximetermessung*

Sie können das Gerät so einrichten, dass Ihr Blutsauerstoff, also der SpO<sub>2</sub>, während der festgelegten Schlafenszeit bis zu 4 Stunden lang gemessen wird (*[Tipps beim Auftreten](#page-15-0) [fehlerhafter Pulsoximeterdaten](#page-15-0)*, Seite 12).

- **1** Wählen Sie im Einstellungsmenü der Garmin Connect App die Option **Garmin-Geräte**.
- **2** Wählen Sie das Gerät aus.
- **3** Wählen Sie **Fitness Tracker** > **Pulsoximeter**.
- **4** Wählen Sie **Schlaf-Pulsoximetermessung**. **HINWEIS:** Ungewöhnliche Schlafpositionen können zu ungewöhnlich niedrigen Schlaf-SpO<sub>2</sub>-Werten führen.

#### **Einrichten von Alarmen für eine abnormale Herzfrequenz**

#### **ACHTUNG**

Bei dieser Funktion werden Sie nur informiert, wenn die Herzfrequenz nach einer Zeit der Inaktivität eine bestimmte, vom Benutzer ausgewählte Anzahl von Schlägen pro Minute über- oder unterschreitet. Die Funktion informiert Sie nicht über potenzielle Herzerkrankungen, und sie dient nicht zur Behandlung oder Diagnose von Erkrankungen oder Krankheiten. Halten Sie sich bezüglich Herzproblemen stets an die Anweisungen Ihres Arztes.

Legen Sie im Garmin Connect Konto den Schwellenwert für die Herzfrequenz fest (*[Ton- und Alarmeinstellungen](#page-12-0)*, Seite 9).

- 1 Drücken Sie  $\overline{-}$ , um das Menü anzuzeigen.
- **2** Wählen Sie  $\otimes$  >  $\Diamond$  > Alarme für abnormale Herzfrequenz.
- **3** Wählen Sie **Hoch** oder **Niedr.**.
- **4** Tippen Sie einmal auf das Display, um den Alarm zu aktivieren.

Jedes Mal, wenn Sie den benutzerdefinierten Wert über- oder unterschreiten, wird eine Nachricht angezeigt, und das Gerät vibriert.

**HINWEIS:** Sie müssen den Alarm auf dem Gerät und im Garmin Connect Konto aktivieren.

**Senden von Herzfrequenzdaten an Garmin Geräte** Sie können die Herzfrequenzdaten vom vívosmart 4 Gerät senden und auf gekoppelten Garmin Geräten anzeigen.

Beispielsweise können Sie die Herzfrequenzdaten beim Radfahren an ein Edge® Gerät oder bei einer Aktivität an eine VIRB Action-Kamera senden.

**HINWEIS:** Das Senden von Herzfrequenzdaten verkürzt die Akku-Laufzeit.

- **1** Drücken Sie  $\overline{-}$ , um das Menü anzuzeigen.
- **2** Wählen Sie  $\mathcal{A} > \mathcal{P}$ .

Das vívosmart 4 Gerät sendet jetzt die Herzfrequenzdaten.

**HINWEIS:** Streichen Sie über das Display, um das Widget für Uhrzeit und Datum anzuzeigen, während Herzfrequenzdaten gesendet werden.

**3** Koppeln Sie das vívosmart 4 Gerät mit Ihrem Garmin ANT+® kompatiblen Gerät.

**HINWEIS:** Die Anweisungen zum Koppeln sind für jedes Garmin fähige Gerät unterschiedlich. Weitere Informationen finden Sie im Benutzerhandbuch.

4 Drücken Sie  $\overline{-}$ , um das Senden von Herzfrequenzdaten zu beenden.

#### **Informationen zur VO2max-Berechnung**

Die VO2max ist die maximale Sauerstoffaufnahme (in Milliliter), die Sie pro Minute und pro Kilogramm Körpergewicht bei maximaler Leistung verwerten können. Einfach ausgedrückt ist die VO2max ein Gradmesser der Ausdauerleistungsfähigkeit und sollte sich mit verbesserter Fitness erhöhen.

Auf dem Gerät wird die VO2max-Berechnung als Zahl und Beschreibung angezeigt. In Ihrem Garmin Connect Konto können Sie weitere Details zu Ihrer VO2max-Berechnung anzeigen, u. a. Ihr Sport-Alter. Das Sport-Alter gibt Aufschluss darüber, wie fit Sie im Vergleich zu Personen desselben Geschlechts, aber eines anderen Alters sind. Mit regelmäßigem Training kann Ihr Sport-Alter abnehmen.

VO2max-Daten werden von Firstbeat Analytics bereitgestellt. VO2max-Analysen werden mit Genehmigung von The Cooper Institute® bereitgestellt. Weitere Informationen sind im Anhang (*[VO2max-Standard-Bewertungen](#page-17-0)*, Seite 14) und unter [www.CooperInstitute.org](http://www.CooperInstitute.org) zu finden.

#### **Anzeigen Ihrer VO2max-Berechnung**

Zum Anzeigen der VO2max-Berechnung muss die Herzfrequenz am Handgelenk gemessen werden. Außerdem müssen Sie im Rahmen einer Aktivität mit Zeitangabe 15 Minuten lang zügig gehen oder laufen.

- **1** Drücken Sie  $\overline{-}$ , um das Menü anzuzeigen.
- **2** Wählen Sie  $\mathcal{Q}_s > \mathbf{W}_{2}$ .

angezeigt.

- Wenn Sie bereits eine Aktivität aufgezeichnet haben, bei der Sie 15 Minuten lang zügig gegangen oder gelaufen sind, wird evtl. die VO2max-Berechnung angezeigt. Das Gerät aktualisiert die VO2max-Berechnung jedes Mal, wenn Sie eine Geh- oder Laufaktivität mit Zeitangabe abgeschlossen haben.
- **3** Folgen Sie den Anweisungen auf dem Display, um die VO2max-Berechnung zu erhalten.

Nach Abschluss des Tests wird eine Meldung angezeigt.

**4** Wenn Sie manuell einen VO2max-Test starten möchten, um eine aktualisierte Berechnung zu erhalten, tippen Sie auf die aktuelle Berechnung und folgen den Anweisungen. Auf dem Gerät wird die neue VO2max-Berechnung

# **Garmin Connect**

Sie können in Ihrem Garmin Connect Konto eine Verbindung mit Freunden herstellen. Ihr Garmin Connect Konto bietet Tools, um Aktivitäten zu verfolgen, zu analysieren, mit anderen zu teilen und um sich gegenseitig anzuspornen. Zeichnen Sie die

<span id="page-11-0"></span>Aktivitäten Ihres aktiven Lifestyles auf, z. B. Lauftrainings, Spaziergänge, Schwimmtrainings, Wanderungen und mehr.

Sie können ein kostenloses Garmin Connect Konto erstellen, wenn Sie das Gerät über die Garmin Connect App mit dem Telefon koppeln, oder Sie können es unter [connect.garmin.com](http://connect.garmin.com) erstellen.

- **Verfolgen Ihres Fortschritts**: Sie können Ihre Schritte pro Tag speichern, an kleinen Wettkämpfen mit Ihren Verbindungen teilnehmen und Ihre Trainingsziele erreichen.
- **Speichern von Aktivitäten**: Nachdem Sie eine Aktivität mit Zeitangabe mit dem Gerät abgeschlossen und gespeichert haben, können Sie diese in Ihr Garmin Connect Konto hochladen und dort beliebig lange speichern.
- **Analysieren von Daten**: Sie können detaillierte Informationen zu Ihrer Aktivität anzeigen, z. B. Zeit, Distanz, Herzfrequenz, Kalorienverbrauch und anpassbare Berichte.

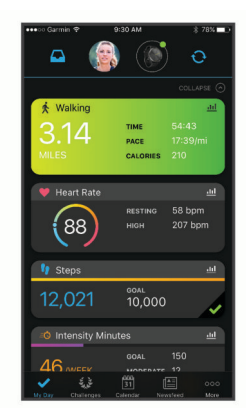

**Teilen von Aktivitäten**: Sie können eine Verbindung mit Freunden herstellen, um gegenseitig Aktivitäten zu verfolgen, oder Links zu den Aktivitäten auf Ihren Lieblingswebsites sozialer Netzwerke veröffentlichen.

**Verwalten von Einstellungen**: Sie können die Geräte- und Benutzereinstellungen in Ihrem Garmin Connect Konto anpassen.

# **Garmin Move IQ™**

Wenn Ihre Bewegungen bekannten Trainingsmustern entsprechen, erkennt die Move IQ Funktion das Ereignis automatisch und zeigt es in der Zeitleiste an. Die Move IQ Ereignisse enthalten den Aktivitätstyp und die Dauer, sind allerdings nicht in der Aktivitätsliste oder im Newsfeed zu sehen.

Die Move IQ Funktion kann automatisch eine Aktivität für das Gehen und Laufen starten, wobei von Ihnen in der Garmin Connect App festgelegte Zeitangaben verwendet werden. Diese Aktivitäten werden der Aktivitätsliste hinzugefügt.

### **Synchronisieren der Daten mit der Garmin Connect App**

Das Gerät synchronisiert Daten automatisch mit der Garmin Connect App, wenn Sie die App öffnen. Das Gerät führt außerdem regelmäßig und automatisch eine Synchronisierung mit der Garmin Connect App durch. Daten lassen sich auch jederzeit manuell synchronisieren.

- **1** Achten Sie darauf, dass sich das Gerät in der Nähe des Smartphones befindet.
- **2** Öffnen Sie die Garmin Connect App. **TIPP:** Die App kann geöffnet sein oder im Hintergrund ausgeführt werden.
- **3** Drücken Sie  $\overline{-}$ , um das Menü anzuzeigen.
- 4 Wählen Sie  $\mathcal{X} > \mathcal{Z}$ .
- **5** Warten Sie, während die Daten synchronisiert werden.

**6** Zeigen Sie die aktuellen Daten in der Garmin Connect App an.

## **Synchronisieren von Daten mit dem Computer**

Zum Synchronisieren der Daten mit Garmin Connect auf dem Computer müssen Sie die Anwendung Garmin Express™ installieren (*Einrichten von Garmin Express*, Seite 8).

- **1** Schließen Sie das Gerät mit dem USB-Kabel an den Computer an.
- **2** Öffnen Sie die Anwendung Garmin Express. Das Gerät wechselt in den Massenspeichermodus.
- **3** Folgen Sie den Anweisungen auf dem Bildschirm.
- **4** Zeigen Sie die Daten in Ihrem Garmin Connect Konto an.

# **Koppeln mehrerer mobiler Geräte**

Sie können das vívosmart 4 Gerät mit mehreren mobilen Geräten koppeln. Beispielsweise können Sie das vívosmart 4 Gerät mit einem Smartphone und einem Tablet koppeln.

- **1** Installieren und öffnen Sie die Garmin Connect App auf dem mobilen Gerät (*[Garmin Connect](#page-10-0)*, Seite 7).
- **2** Drücken Sie auf dem vívosmart 4 Gerät die Taste  $\overline{-}$ , um das Menü anzuzeigen, und streichen Sie über das Display, um  $\mathcal{U} > \mathcal{Z}$  auszuwählen und den Kopplungsmodus zu aktivieren.
- **3** Folgen Sie den Anweisungen auf dem mobilen Gerät, um das vívosmart 4 Gerät zu koppeln und die Einrichtung abzuschließen.
- **4** Wiederholen Sie die Schritte 1 bis 3 bei Bedarf für jedes weitere mobile Gerät.

# **Einrichten von Garmin Express**

- **1** Verbinden Sie das Gerät per USB-Kabel mit dem Computer.
- **2** Rufen Sie die Website [www.garmin.com/express](http://www.garmin.com/express) auf.
- **3** Folgen Sie den Anweisungen auf dem Bildschirm.

# **Anpassen des Geräts**

#### **Geräteeinstellungen**

Sie können einige Einstellungen auf dem vívosmart 4 Gerät anpassen. Weitere Einstellungen lassen sich über das Garmin Connect Konto anpassen.

Drücken Sie  $\overline{-}$ , um das Menü anzuzeigen, und wählen Sie ...

- : Aktiviert und deaktiviert den DND-Modus (*Verwenden des DND-Modus*, Seite 8).
- : Richtet die Helligkeitsstufe ein (*[Einstellen der](#page-12-0)  [Bildschirmhelligkeit](#page-12-0)*, Seite 9).

**HINWEIS:** Bei einer höheren Helligkeitsstufe verringert sich die Akku-Laufzeit.

: Richtet die Vibrationsstufe ein (*[Einrichten der Vibrationsstufe](#page-12-0)*, [Seite 9\)](#page-12-0).

**HINWEIS:** Bei einer höheren Vibrationsstufe verringert sich die Akku-Laufzeit.

- : Richtet den Herzfrequenzmodus ein und aktiviert bzw. deaktiviert Alarme für eine abnormale Herzfrequenz (*[Einstellungen für die Herzfrequenzmessung am](#page-12-0) [Handgelenk](#page-12-0)*, Seite 9) .
- : Zeigt Geräteinformationen an und ermöglicht es Ihnen, das Gerät zurückzusetzen (*[Systemeinstellungen](#page-12-0)*, Seite 9).

#### **Verwenden des DND-Modus**

Verwenden Sie den DND-Modus (Do not disturb), um Vibrationen sowie die Beleuchtung für Alarme und

<span id="page-12-0"></span>Benachrichtigungen zu deaktivieren. Beispielsweise können Sie den Modus verwenden, wenn Sie schlafen oder sich einen Film ansehen.

- Drücken Sie →, und wählen Sie ... um den DND-Modus manuell zu aktivieren oder zu deaktivieren.
- Rufen Sie in der Garmin Connect App die Geräteeinstellungen auf, und wählen Sie **Töne und Alarme**  > **DND-Modus beim Schlafen**, um den DND-Modus während der Schlafenszeiten automatisch zu aktivieren.

#### **Einstellen der Bildschirmhelligkeit**

- **1** Drücken Sie  $\overline{-}$ , um das Menü anzuzeigen.
- **2** Wählen Sie  $\otimes$  >  $\star$ .
- **3** Wählen Sie eine Option:
	- Wählen Sie eine Zahl zwischen 1 und 7, um die Helligkeit manuell anzupassen.
	- Wählen Sie **Auto**, damit der Umgebungslichtsensor des Geräts die Helligkeit automatisch an das Umgebungslicht anpasst.

**HINWEIS:** Die Displayhelligkeit wirkt sich auf die Akku-Laufzeit aus.

#### **Einrichten der Vibrationsstufe**

- **1** Drücken Sie  $\overline{-}$ , um das Menü anzuzeigen.
- **2** Wählen Sie @ > ...
- **3** Tippen Sie auf das Display, um die Vibrationsstufe auszuwählen.

**HINWEIS:** Bei einer höheren Vibrationsstufe verringert sich die Akku-Laufzeit.

#### **Einstellungen für die Herzfrequenzmessung am Handgelenk**

Drücken Sie  $\overline{-}$ , um das Menü anzuzeigen, und wählen Sie  $\frac{35}{20}$  $\mathbb{G}$ 

**Herzfrequenzmodus**: Ermöglicht es Ihnen, die

Herzfrequenzmessung am Handgelenk zu aktivieren oder zu deaktivieren. Verwenden Sie die Option Nur bei Akt., damit die Herzfrequenzmessung am Handgelenk nur bei Aktivitäten mit Zeitangabe verwendet wird.

**Alarme für abnormale Herzfrequenz**: Ermöglicht es Ihnen, das Gerät so einzurichten, dass ein Alarm ausgegeben wird, wenn Ihre Herzfrequenz nach einer Zeit der Inaktivität einen zuvor festgelegten Schwellenwert über- oder unterschreitet (*Ton- und Alarmeinstellungen*, Seite 9).

#### **Systemeinstellungen**

Drücken Sie →, um das Menü anzuzeigen, und wählen Sie .> G).

**Software**: Zeigt die Softwareversion an.

- **Aufs.rechtl. Daten**: Zeigt die aufsichtsrechtlichen Daten an.
- **Reset**: Ermöglicht es Ihnen, Benutzerdaten zu löschen und Einstellungen zurückzusetzen (*[Wiederherstellen aller](#page-16-0)  [Standardeinstellungen](#page-16-0)*, Seite 13).
- **Geräte-ID und Lizenzen**: Zeigt die Geräte-ID und Informationen zur Lizenzvereinbarung an.

# **Bluetooth Einstellungen**

Drücken Sie  $\overline{-}$ , um das Menü anzuzeigen, und wählen Sie &.

- : Ermöglicht es Ihnen, ein verloren gegangenes Smartphone zu finden, das über die Bluetooth Technologie gekoppelt ist und sich in Reichweite befindet.
- $\mathcal{D}$ : Ermöglicht es Ihnen, das Gerät mit einem kompatiblen Smartphone mit Bluetooth zu koppeln oder zu synchronisieren.
- : Aktiviert bzw. deaktiviert die Bluetooth Technologie. Diese Einstellung ermöglicht es Ihnen, über die Garmin Connect

App Bluetooth Online-Funktionen zu nutzen, z. B. Benachrichtigungen und Uploads von Aktivitäten.

# **Garmin Connect Einstellungen**

Sie können die Geräteeinstellungen, Aktivitätsoptionen und Benutzereinstellungen in Ihrem Garmin Connect Konto anpassen. Einige Einstellungen können auch auf dem vívosmart 4 Gerät angepasst werden.

- Wählen Sie in der Garmin Connect App die Option  $\equiv$  bzw. . Wählen Sie die Option **Garmin-Geräte** und anschließend das Gerät.
- Wählen Sie in der Garmin Connect Anwendung im Geräte-Widget Ihr Gerät.

Nachdem Sie Einstellungen angepasst haben, müssen Sie die Daten synchronisieren, um die Änderungen auf das Gerät anzuwenden (*[Synchronisieren der Daten mit der Garmin](#page-11-0)  [Connect App](#page-11-0)*, Seite 8) (*[Synchronisieren von Daten mit dem](#page-11-0)  [Computer](#page-11-0)*, Seite 8).

#### **Darstellungseinstellungen**

Wählen Sie im Garmin Connect Gerätemenü die Option Darstellung.

**HINWEIS:** Einige Einstellungen werden im Einstellungsmenü in einer Unterkategorie angezeigt. Durch App- oder Website-Updates können diese Einstellungsmenüs geändert werden.

- **Widgets**: Ermöglicht es Ihnen, die Widgets anzupassen, die auf dem Gerät angezeigt werden. Außerdem können Sie die Reihenfolge der Widgets in der Schleife neu anordnen.
- **Start-Widget**: Ermöglicht es Ihnen, das Widget einzurichten, das nach einer Zeit der Inaktivität angezeigt wird.
- **Benutzerdefiniertes Widget**: Ermöglicht es Ihnen, eine benutzerdefinierte Nachricht einzugeben, die in der Widget-Schleife angezeigt wird.
- **Displaydesign**: Ermöglicht es Ihnen, das Displaydesign auszuwählen.
- **Anzeigeoptionen**: Ermöglicht es Ihnen, das Display anzupassen.
- **Zeitlimit**: Richtet die Zeitdauer ein, bevor die Displaybeleuchtung ausgeschaltet wird. **HINWEIS:** Bei einem längeren Zeitlimit verringert sich die Akku-Laufzeit.
- **Geste**: Richtet die Beleuchtung so ein, dass sie sich einschaltet, wenn Sie den Arm in Richtung Ihres Körpers bewegen, um auf das Gerät zu blicken.

#### **Ton- und Alarmeinstellungen**

Wählen Sie im Garmin Connect Gerätemenü die Option Töne und Alarme.

- **Alarme**: Ermöglicht es Ihnen, die Weckzeiten und -frequenzen für das Gerät einzurichten.
- **Smart Notifications**: Ermöglicht es Ihnen, Telefonbenachrichtigungen von Ihrem kompatiblen Smartphone zu aktivieren und zu konfigurieren. Zum Filtern von Benachrichtigungen stehen Ihnen die Optionen Während Aktivität und Nicht während einer Aktivität zur Verfügung.
- **Alarme für abnormale Herzfrequenz**: Ermöglicht es Ihnen, das Gerät so einzurichten, dass ein Alarm ausgegeben wird, wenn Ihre Herzfrequenz nach einer Zeit der Inaktivität einen zuvor festgelegten Schwellenwert über- oder unterschreitet. Legen Sie den Schwellenwert für Alarme fest.
- **Entspannungserinnerungen**: Ermöglicht es Ihnen, das Gerät so einzurichten, dass ein Alarm ausgegeben wird, wenn Ihr Stresslevel ungewöhnlich hoch ist. Der Alarm ist eine Aufforderung, sich einen Moment zu entspannen und mit einer Atemübung zu beginnen.
- **Bluetooth-Verbindungsalarm**: Ermöglicht es Ihnen, einen Alarm zu aktivieren, der Sie informiert, wenn das gekoppelte

<span id="page-13-0"></span>Smartphone nicht mehr über die BluetoothTechnologie verbunden ist.

**DND-Modus beim Schlafen**: Legt fest, dass das Gerät den DND-Modus automatisch während der Schlafenszeiten aktiviert (*Benutzereinstellungen*, Seite 10).

#### **Anpassen von Aktivitätsoptionen**

Sie können Aktivitäten wählen, die auf dem Gerät angezeigt werden.

- **1** Wählen Sie im Garmin Connect Gerätemenü die Option **Aktivitätsoptionen**.
- **2** Wählen Sie **Bearbeiten**.
- **3** Wählen Sie die Aktivitäten, die auf dem Gerät angezeigt werden sollen.

**HINWEIS:** Die Geh- und Laufaktivitäten können nicht entfernt werden.

**4** Wählen Sie bei Bedarf eine Aktivität, um deren Einstellungen anzupassen, z. B. Alarme und Datenfelder.

#### *Markieren von Runden*

Sie können das Gerät zur Verwendung der Auto Lap® Funktion einrichten. Dabei wird automatisch bei jedem Kilometer (oder jeder Meile) eine Runde markiert. Mithilfe dieser Funktion können Sie Ihre Leistung während verschiedener Abschnitte einer Aktivität vergleichen.

**HINWEIS:** Die Auto Lap Funktion ist nicht für alle Aktivitäten verfügbar.

- **1** Wählen Sie im Einstellungsmenü der Garmin Connect App die Option **Garmin-Geräte**.
- **2** Wählen Sie das Gerät aus.
- **3** Wählen Sie **Aktivitätsoptionen**.
- **4** Wählen Sie eine Aktivität aus.
- **5** Wählen Sie **Auto Lap**.

#### *Anpassen von Datenfeldern*

Sie können die Datenfeldkombinationen für die Seiten ändern, die bei laufendem Aktivitäten-Timer angezeigt werden.

**HINWEIS:** Die Option Schwimmbadschwimmen kann nicht angepasst werden.

- **1** Wählen Sie im Einstellungsmenü der Garmin Connect App die Option **Garmin-Geräte**.
- **2** Wählen Sie das Gerät aus.
- **3** Wählen Sie **Aktivitätsoptionen**.
- **4** Wählen Sie eine Aktivität aus.
- **5** Wählen Sie **Datenfelder**.
- **6** Wählen Sie ein Datenfeld aus, um es zu ändern.

#### **Fitness-Tracker-Einstellungen**

Wählen Sie im Garmin Connect Gerätemenü die Option Fitness Tracker.

**HINWEIS:** Einige Einstellungen werden im Einstellungsmenü in einer Unterkategorie angezeigt. Durch App- oder Website-Updates können diese Einstellungsmenüs geändert werden.

- **Fitness Tracker**: Aktiviert und deaktiviert Fitness-Tracker-Funktionen.
- **Aktivität automatisch starten**: Das Gerät kann Aktivitäten mit Zeitangabe automatisch erstellen und speichern, wenn von der Move IQ Funktion erkannt wird, dass Sie für eine bestimmte Mindestzeit gegangen oder gelaufen sind. Sie können die Mindestzeit für das Laufen und Gehen festlegen.
- **Eigene Schrittlänge**: Ermöglicht es dem Gerät, die zurückgelegte Strecke anhand Ihrer eigenen Schrittlänge genauer zu berechnen. Sie können eine bekannte Distanz eingeben sowie die Anzahl der Schritte, die zum Zurücklegen dieser Distanz erforderlich sind. Garmin Connect kann daraus Ihre Schrittlänge ermitteln.
- **Täglich hochzusteigende Stockwerke**: Ermöglicht es Ihnen, ein Tagesziel für die Anzahl der hochzusteigenden Stockwerke einzugeben.
- **Schritte pro Tag**: Ermöglicht es Ihnen, Ihr Tagesziel für Schritte einzugeben. Verwenden Sie die Option Automatisches Ziel, damit das Gerät automatisch das Tagesziel für Schritte ermittelt.
- **Inaktivitätsalarm**: Ermöglicht es dem Gerät, auf der Uhrzeitseite eine Nachricht und den Inaktivitätsstatus anzuzeigen, wenn Sie zu lange inaktiv waren. Das Gerät gibt zudem einen Signalton aus oder vibriert, wenn Töne aktiviert sind.

**HINWEIS:** Diese Einstellung verkürzt die Akku-Laufzeit.

- **Move IQ**: Ermöglicht es Ihnen, Move IQ Ereignisse zu aktivieren und zu deaktivieren. Die Move IQ Funktion erkennt automatisch Aktivitätsmuster wie Gehen und Laufen.
- **Pulsoximeter**: Ermöglicht es dem Gerät, während Sie schlafen bis zu vier Stunden an Pulsoximeterdaten aufzuzeichnen.
- **Als bevorzugten Fitness Tracker verwenden**: Legt fest, dass es sich bei diesem Gerät um Ihren primären Fitness Tracker handelt, wenn mehrere Geräte mit der App verbunden sind.
- **Intensitätsminuten pro Woche**: Ermöglicht es Ihnen, ein Wochenziel für die Anzahl der Minuten einzugeben, die Sie mit Aktivitäten mit mäßiger bis hoher Intensität verbringen. Das Gerät ermöglicht es Ihnen außerdem, einen Herzfrequenz-Bereich für Minuten mit mäßiger Intensität und einen höheren Herzfrequenz-Bereich für Minuten mit hoher Intensität festzulegen. Sie können auch den Standardalgorithmus verwenden.

#### **Benutzereinstellungen**

Wählen Sie im Garmin Connect Gerätemenü die Option Benutzereinstellungen.

- **Persönliche Daten**: Ermöglicht es Ihnen, persönliche Daten einzugeben, beispielsweise Geburtstag, Geschlecht, Größe und Gewicht.
- **Schlaf**: Ermöglicht es Ihnen, Ihre normalen Schlafenszeiten einzugeben.
- **Herzfrequenz-Bereiche**: Ermöglicht es Ihnen, Ihre maximale Herzfrequenz einzuschätzen und benutzerdefinierte Herzfrequenz-Bereiche festzulegen.

#### **Allgemeine Einstellungen**

Wählen Sie im Garmin Connect Gerätemenü die Option Allgemein.

- **Gerätename**: Ermöglicht es Ihnen, einen Namen für das Gerät einzugeben.
- **Getragen am Handgelenk**: Ermöglicht es Ihnen anzupassen, an welchem Arm das Gerät getragen wird.

**HINWEIS:** Diese Einstellung wird für das Krafttraining und für Armbewegungen verwendet.

- **Zeitformat**: Legt fest, ob die Zeit vom Gerät im 12-Stundenoder 24-Stunden-Format angezeigt wird.
- **Datumsformat**: Legt fest, ob das Datum vom Gerät als Monat/Tag oder als Tag/Monat angezeigt wird.
- **Sprache**: Richtet die Sprache des Geräts ein.
- **Einheiten**: Legt fest, ob das Gerät die zurückgelegte Strecke in Kilometern oder Meilen anzeigt.

# **Geräteinformationen**

# **Technische Daten**

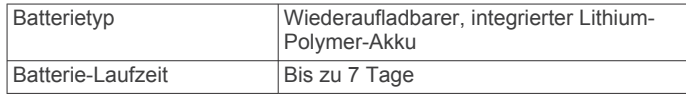

<span id="page-14-0"></span>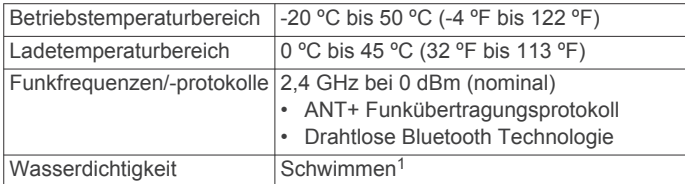

# **Anzeigen von Geräteinformationen**

Sie können die Geräte-ID, die Softwareversion und aufsichtsrechtliche Informationen anzeigen.

- **1** Drücken Sie  $\overline{-}$ , um das Menü anzuzeigen.
- **2** Wählen Sie  $\hat{\mathbb{Q}}$  >  $\hat{\mathbb{Q}}$ .
- **3** Streichen Sie über das Display, um die Informationen anzuzeigen.

# **Aufladen des Geräts**

#### **WARNUNG**

Dieses Gerät ist mit einem Lithium-Ionen-Akku ausgestattet. Lesen Sie alle Produktwarnungen und sonstigen wichtigen Informationen der Anleitung "*Wichtige Sicherheits- und Produktinformationen"*, die dem Produkt beiliegt.

#### *HINWEIS*

Zum Schutz vor Korrosion sollten Sie die Kontakte und den umliegenden Bereich vor dem Aufladen oder dem Anschließen an einen Computer sorgfältig reinigen und trocknen. Weitere Informationen finden Sie im Anhang in den Anweisungen zum Reinigen.

1 Drücken Sie die Seiten der Ladeklemme 1 zusammen, um die Greifarme zu öffnen.

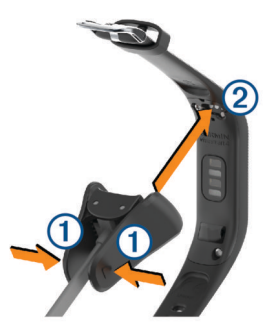

- **2** Richten Sie die Klemme auf die Kontakte aus 2, und lassen Sie die Greifarme los.
- **3** Schließen Sie das USB-Kabel an eine Stromquelle an.
- **4** Laden Sie das Gerät vollständig auf.

#### **Tipps zum Aufladen des Geräts**

• Verbinden Sie das Ladegerät sicher mit dem Gerät, um das Gerät über das USB-Kabel aufzuladen (*Aufladen des Geräts*, Seite 11).

Sie können das Gerät aufladen, indem Sie das USB-Kabel entweder mit einem von Garmin genehmigten AC-Netzadapter und dann mit einer Steckdose oder aber mit einem USB-Anschluss am Computer verbinden.

• Der verbleibende Akkuladestand wird auf der Geräteinformationsseite angezeigt (*[Anzeigen des](#page-5-0) [Akkuladestands](#page-5-0)*, Seite 2).

# **Pflege des Geräts**

#### *HINWEIS*

Setzen Sie das Gerät keinen starken Erschütterungen aus, und verwenden Sie es sorgsam. Andernfalls kann die Lebensdauer des Produkts eingeschränkt sein.

Verwenden Sie keine scharfen Gegenstände zum Reinigen des Geräts.

Bedienen Sie den Touchscreen nie mit harten oder scharfen Gegenständen, da dies zu Schäden am Touchscreen führen kann.

Verwenden Sie keine chemischen Reinigungsmittel, Lösungsmittel oder Insektenschutzmittel, die die Kunststoffteile oder die Oberfläche beschädigen könnten.

Spülen Sie das Gerät mit klarem Wasser ab, nachdem es mit Chlor- oder Salzwasser, Sonnenschutzmitteln, Kosmetika, Alkohol oder anderen scharfen Chemikalien in Berührung gekommen ist. Wenn das Gerät diesen Substanzen über längere Zeit ausgesetzt ist, kann dies zu Schäden am Gehäuse führen.

Lassen Sie das Gerät nicht in Umgebungen mit hohen Temperaturen, z. B. in einem Wäschetrockner.

Bewahren Sie das Gerät nicht an Orten auf, an denen es evtl. über längere Zeit sehr hohen oder sehr niedrigen Temperaturen ausgesetzt ist, da dies zu Schäden am Gerät führen kann.

#### **Reinigen des Geräts**

#### *HINWEIS*

Bereits geringe Mengen an Schweiß oder Feuchtigkeit können beim Anschluss an ein Ladegerät zur Korrosion der elektrischen Kontakte führen. Korrosion kann den Ladevorgang und die Datenübertragung verhindern.

- **1** Wischen Sie das Gerät mit einem Tuch ab, das mit einer milden Reinigungslösung befeuchtet ist.
- **2** Wischen Sie das Gerät trocken.

Lassen Sie das Gerät nach der Reinigung vollständig trocknen. **TIPP:** Weitere Informationen finden Sie unter [www.garmin.com](http://www.garmin.com/fitandcare) [/fitandcare.](http://www.garmin.com/fitandcare)

# **Fehlerbehebung**

### **Ist mein Smartphone mit meinem Gerät kompatibel?**

Das vívosmart 4 Gerät ist mit Smartphones mit Bluetooth Technologie kompatibel.

Informationen zur Kompatibilität finden Sie unter [www.garmin.com/ble](http://www.garmin.com/ble).

# **Das Telefon stellt keine Verbindung zum Gerät her**

- Achten Sie darauf, dass sich das Gerät in Reichweite des Smartphones befindet.
- Wenn die Geräte bereits miteinander gekoppelt sind, deaktivieren Sie Bluetooth auf beiden Geräten, und aktivieren Sie die Funktion wieder.
- Falls die Geräte noch nicht miteinander gekoppelt sind, aktivieren Sie die Bluetooth Technologie auf dem Smartphone.
- Öffnen Sie auf dem Smartphone die Garmin Connect App, wählen Sie **bzw. ...** und wählen Sie Garmin-Geräte > **Gerät hinzufügen**, um den Kopplungsmodus zu aktivieren.
- Drücken Sie auf dem Gerät (-), um das Menü anzuzeigen, und streichen Sie über das Display, um  $\mathcal{X} > \mathcal{Z}$  auszuwählen und den Kopplungsmodus zu aktivieren.

1

Das Gerät widersteht einem Druck wie in 50 Metern Wassertiefe. Weitere Informationen finden Sie unter [www.garmin.com/waterrating](http://www.garmin.com/waterrating).

# <span id="page-15-0"></span>**Mein Gerät stellt keine Verbindung mit dem GPS des Telefons her**

- Achten Sie darauf, dass sich das Gerät in Reichweite des Smartphones befindet.
- Aktivieren Sie auf dem Smartphone das GPS.
- Überprüfen Sie die Einstellungen des Telefons, um sicherzustellen, dass die Ortungsdienste des Telefons für die Garmin Connect App aktiviert sind.
- Begeben Sie sich im Freien an einen Ort mit freier Sicht zum Himmel, an der weder hohe Gebäude noch Bäume den Empfang stören.
- Behalten Sie Ihre Position für einige Minuten bei.

# **Fitness Tracker**

Weitere Informationen zur Fitness-Tracker-Genauigkeit sind unter [garmin.com/ataccuracy](http://garmin.com/ataccuracy) verfügbar.

#### **Meine Schrittzahl ist ungenau**

Falls Ihre Schrittzahl ungenau ist, versuchen Sie es mit diesen Tipps.

- Tragen Sie das Gerät an Ihrer nicht dominanten Hand.
- Tragen Sie das Gerät in der Tasche, wenn Sie einen Kinderwagen oder Rasenmäher schieben.
- Tragen Sie das Gerät in der Tasche, wenn Sie nur Ihre Hände oder Arme aktiv verwenden.

**HINWEIS:** Das Gerät interpretiert u. U. einige sich wiederholende Bewegungen, z. B. das Abwaschen, Wäschelegen oder Klatschen mit den Händen, als Schritte.

#### **Die Schrittzahlen auf meinem Gerät und in meinem Garmin Connect Konto stimmen nicht überein**

Die Schrittzahl in Ihrem Garmin Connect Konto wird beim Synchronisieren des Geräts aktualisiert.

- **1** Wählen Sie eine Option:
	- Synchronisieren Sie die Schrittzahl mit der Anwendung Garmin Connect (*[Synchronisieren von Daten mit dem](#page-11-0)  [Computer](#page-11-0)*, Seite 8).
	- Synchronisieren Sie die Schrittzahl mit der Garmin Connect App (*[Synchronisieren der Daten mit der Garmin](#page-11-0) [Connect App](#page-11-0)*, Seite 8).
- **2** Warten Sie, während das Gerät die Daten synchronisiert. Die Synchronisierung kann einige Minuten dauern.

**HINWEIS:** Die Aktualisierung der Garmin Connect App oder der Anwendung Garmin Connect führt nicht zur Synchronisierung der Daten bzw. zur Aktualisierung der Schrittzahl.

#### **Mein Stresslevel wird nicht angezeigt**

Damit das Gerät den Stresslevel erkennen kann, muss die Herzfrequenzmessung am Handgelenk aktiviert sein.

Das Gerät speichert im Laufe des Tages die Herzfrequenzvariabilität, während Sie inaktiv sind, um den Stresslevel zu ermitteln. Das Gerät ermittelt den Stresslevel nicht bei Aktivitäten mit Zeitangabe.

Falls anstelle des Stresslevels Striche angezeigt werden, warten Sie ruhig, bis das Gerät Ihre Herzfrequenzvariabilität erkannt hat.

#### **Meine Intensitätsminuten blinken**

Wenn Sie mit einer Intensität trainieren, die zum Erreichen Ihres Wochenziels für Intensitätsminuten angerechnet wird, blinken die Intensitätsminuten.

Trainieren Sie mindestens 10 Minuten lang ohne Unterbrechung mit mäßiger oder hoher Intensität.

### **Die Anzahl der hochgestiegenen Etagen ist ungenau**

Wenn Sie Treppen steigen, misst das Gerät mit einem integrierten Barometer die Höhenunterschiede. Eine hochgestiegene Etage entspricht 3 m (10 Fuß).

• Identifizieren Sie auf der Rückseite des Geräts in der Nähe der Ladekontakte die kleinen Barometerlöcher, und reinigen Sie den Bereich um die Ladekontakte.

Die Leistung des Barometers kann beeinträchtigt sein, falls die Barometerlöcher blockiert sind. Sie können das Gerät mit Wasser abspülen, um den Bereich zu reinigen.

Lassen Sie das Gerät nach der Reinigung vollständig trocknen.

- Halten Sie sich beim Treppensteigen nicht am Geländer fest, und überspringen Sie keine Stufen.
- Wenn es windig ist, tragen Sie das Gerät unter dem Ärmel oder der Jacke, da starke Windböen zu fehlerhaften Messwerten führen können.

# **Tipps beim Auftreten fehlerhafter Herzfrequenzdaten**

Falls die Herzfrequenzdaten fehlerhaft sind oder gar nicht angezeigt werden, versuchen Sie es mit diesen Tipps.

- Waschen und trocknen Sie Ihren Arm, bevor Sie das Gerät anlegen.
- Tragen Sie unter dem Gerät keine Sonnenschutzmittel, Cremes und Insektenschutzmittel auf.
- Zerkratzen Sie nicht den Herzfrequenzsensor auf der Rückseite des Geräts.
- Tragen Sie das Gerät über dem Handgelenk. Das Gerät sollte dicht anliegen, aber angenehm zu tragen sein.
- Laufen Sie sich 5 bis 10 Minuten ein, um vor Beginn der Aktivität Herzfrequenzmesswerte zu erhalten. **HINWEIS:** Laufen Sie sich drinnen ein, wenn es kalt ist.
- Spülen Sie das Gerät nach jedem Training mit klarem Wasser ab.

### **Tipps beim Auftreten fehlerhafter Pulsoximeterdaten**

Falls die Pulsoximeterdaten fehlerhaft sind oder gar nicht angezeigt werden, versuchen Sie es mit diesen Tipps.

- Bewegen Sie sich nicht, während das Gerät die Sauerstoffsättigung des Bluts berechnet.
- Tragen Sie das Gerät über dem Handgelenk. Das Gerät sollte dicht anliegen, aber angenehm zu tragen sein.
- Halten Sie den Arm, an dem Sie das Gerät tragen, in Höhe des Herzens, während das Gerät die Sauerstoffsättigung des Bluts berechnet.
- Waschen und trocknen Sie Ihren Arm, bevor Sie das Gerät anlegen.
- Tragen Sie unter dem Gerät keine Sonnenschutzmittel, Cremes und Insektenschutzmittel auf.
- Zerkratzen Sie nicht den optischen Sensor auf der Rückseite des Geräts.
- Spülen Sie das Gerät nach jedem Training mit klarem Wasser ab.

# **Tipps für optimierte Body Battery Daten**

- Die Daten zu Ihren Body Battery Reserven werden aktualisiert, wenn Sie das Gerät mit Ihrem Garmin Connect Konto synchronisieren.
- Sie erhalten genauere Ergebnisse, wenn Sie das Gerät beim Schlafen tragen.
- <span id="page-16-0"></span>• Durch Erholung und guten Schlaf werden Ihre Body Battery Reserven wieder aufgebaut.
- Anstrengende Aktivitäten, eine hohe Belastung und schlechter Schlaf können die Body Battery Reserven reduzieren.
- Die Nahrungsaufnahme und anregende Genussmittel wie Koffein wirken sich nicht auf die Body Battery Reserven aus.

# **Mein Gerät zeigt nicht die aktuelle Zeit an**

Das Gerät aktualisiert die Uhrzeit und das Datum, wenn es mit einem Computer oder mobilen Gerät synchronisiert wird. Synchronisieren Sie das Gerät, damit beim Wechseln in eine andere Zeitzone die richtige Uhrzeit angezeigt wird und um die Uhrzeit auf die Sommerzeit einzustellen.

- **1** Vergewissern Sie sich, dass auf dem Computer oder dem mobilen Gerät die richtige Ortszeit angezeigt wird.
- **2** Wählen Sie eine Option:
	- Synchronisieren Sie das Gerät mit einem Computer (*[Synchronisieren von Daten mit dem Computer](#page-11-0)*, Seite 8).
	- Synchronisieren Sie das Gerät mit einem mobilen Gerät (*[Synchronisieren der Daten mit der Garmin Connect App](#page-11-0)*, [Seite 8](#page-11-0)).

Uhrzeit und Datum werden automatisch aktualisiert.

# **Mein Gerät zeigt die falsche Sprache an**

Sie können die ausgewählte Sprache des Geräts ändern, falls Sie versehentlich die falsche Sprache ausgewählt haben.

- **1** Öffnen Sie auf dem Smartphone die Garmin Connect App, und wählen Sie **E** bzw. ••• und anschließend Garmin-**Geräte**.
- **2** Wählen Sie das Gerät aus.
- **3** Wählen Sie **Allgemein** > **Sprache**.
- **4** Wählen Sie die Sprache.
- **5** Synchronisieren Sie das Gerät.

# **Optimieren der Akku-Laufzeit**

- Reduzieren Sie die Displayhelligkeit und das Zeitlimit (*[Einstellen der Bildschirmhelligkeit](#page-12-0)*, Seite 9).
- Deaktivieren Sie die Option für Armbewegungen (*[Darstellungseinstellungen](#page-12-0)*, Seite 9).
- Schränken Sie in den Einstellungen der Mitteilungszentrale des Smartphones ein, welche Benachrichtigungen auf dem vívosmart 4 Gerät angezeigt werden (*[Verwalten von](#page-7-0)  [Benachrichtigungen](#page-7-0)*, Seite 4).
- Deaktivieren Sie Smart Notifications (*[Ton- und](#page-12-0) [Alarmeinstellungen](#page-12-0)*, Seite 9).
- Deaktivieren Sie die drahtlose Bluetooth Technologie, wenn Sie keine Online-Funktionen nutzen (*[Bluetooth Einstellungen](#page-12-0)*, [Seite 9](#page-12-0)).
- Deaktivieren Sie die Schlaf-Pulsoximetermessung (*[Fitness-](#page-13-0)[Tracker-Einstellungen](#page-13-0)*, Seite 10).
- Senden Sie keine Herzfrequenzdaten an gekoppelte Garmin Geräte (*[Senden von Herzfrequenzdaten an Garmin Geräte](#page-10-0)*, [Seite 7](#page-10-0)).
- Deaktivieren Sie die Herzfrequenzmessung am Handgelenk (*[Einstellungen für die Herzfrequenzmessung am](#page-12-0)  [Handgelenk](#page-12-0)*, Seite 9).

**HINWEIS:** Die Herzfrequenzmessung am Handgelenk dient zur Berechnung der Minuten, die mit Aktivitäten mit hoher Intensität verbracht werden, sowie zur Berechnung der VO2max, des Stresslevels und des Kalorienverbrauchs.

# **Wiederherstellen aller Standardeinstellungen**

Sie können alle Geräteeinstellungen auf die Werkseinstellungen zurücksetzen.

- 1 Drücken Sie  $\overline{-}$ , um das Menü anzuzeigen.
- **2** Wählen Sie  $\otimes$  >  $\hat{\mathbf{u}}$  > **Reset**.
- **3** Wählen Sie eine Option:
	- Wählen Sie **Werksstand. wiederherst.**, um alle Geräteeinstellungen auf die Werkseinstellungen zurückzusetzen und alle vom Benutzer eingegebenen Daten und das Aktivitätenprotokoll zu speichern.
	- Wählen Sie **Daten löschen u. Einst. zurücks.**, um alle Geräteeinstellungen auf die Werkseinstellungen zurückzusetzen und alle vom Benutzer eingegebenen Daten und das Aktivitätenprotokoll zu löschen.

Eine Informationsmeldung wird auf dem Gerät im Bildlauf angezeigt.

- 4 Drücken Sie  $\overline{-}$ .
- 5 Wählen Sie  $\checkmark$ .

# **Produkt-Updates**

Installieren Sie auf dem Computer Garmin Express ([www.garmin.com/express\)](http://www.garmin.com/express). Installieren Sie auf dem Smartphone die Garmin Connect App.

So erhalten Sie einfachen Zugriff auf folgende Dienste für Garmin Geräte:

- Software-Updates
- Hochladen von Daten auf Garmin Connect
- Produktregistrierung

### **Aktualisieren der Software mit der Garmin Connect App**

Zum Aktualisieren der Gerätesoftware mit der Garmin Connect App benötigen Sie ein Garmin Connect Konto und müssen das Gerät mit einem kompatiblen Smartphone koppeln (*[Einrichten](#page-4-0)  [des Geräts](#page-4-0)*, Seite 1).

Synchronisieren Sie das Gerät mit der Garmin Connect App (*[Synchronisieren der Daten mit der Garmin Connect App](#page-11-0)*, [Seite 8\)](#page-11-0).

Wenn neue Software verfügbar ist, wird das Update von der Garmin Connect App automatisch an das Gerät gesendet. Das Update wird angewendet, wenn Sie das Gerät nicht aktiv verwenden. Nach Abschluss des Updates wird das Gerät neu gestartet.

### **Aktualisieren der Software mithilfe von Garmin Express**

Zum Aktualisieren der Gerätesoftware müssen Sie die Garmin Express Anwendung herunterladen und installieren und Ihr Gerät hinzufügen (*[Synchronisieren von Daten mit dem](#page-11-0)  [Computer](#page-11-0)*, Seite 8).

**1** Schließen Sie das Gerät mit dem USB-Kabel an den Computer an.

Wenn neue Software verfügbar ist, wird sie von Garmin Express an das Gerät gesendet.

**2** Nachdem das Update von der Garmin Express Anwendung gesendet wurde, trennen Sie das Gerät vom Computer. Das Update wird vom Gerät installiert.

# **Weitere Informationsquellen**

- Unter [support.garmin.com](http://support.garmin.com) finden Sie zusätzliche Handbücher, Artikel und Software-Updates.
- Rufen Sie die Website [buy.garmin.com](http://buy.garmin.com) auf, oder wenden Sie sich an einen Garmin Händler, wenn Sie weitere

<span id="page-17-0"></span>Informationen zu optionalen Zubehör- bzw. Ersatzteilen benötigen.

• Rufen Sie die Website [www.garmin.com/ataccuracy](http://www.garmin.com/ataccuracy) auf.

Dies ist kein medizinisches Gerät. Die Pulsoximeterfunktion ist nicht in allen Ländern verfügbar.

# **Anhang**

# **Fitnessziele**

Die Kenntnis der eigenen Herzfrequenzbereiche kann Sie dabei unterstützen, Ihre Fitness zu messen und zu verbessern, wenn Sie die folgenden Grundsätze kennen und anwenden:

- Ihre Herzfrequenz ist ein gutes Maß für die Trainingsintensität.
- Das Training in bestimmten Herzfrequenzbereichen kann Ihr Herz-Kreislauf-System stärken und verbessern.

Wenn Sie Ihre maximale Herzfrequenz kennen, können Sie die Tabelle auf *Berechnen von Herzfrequenz-Bereichen*, Seite 14 verwenden, um die besten Herzfrequenzbereiche für Ihre Fitnessziele zu ermitteln.

Wenn Sie Ihre maximale Herzfrequenz nicht kennen, verwenden Sie einen im Internet verfügbaren Rechner. In einigen Fitness-Studios kann möglicherweise ein Test zum Messen der maximalen Herzfrequenz durchgeführt werden. Die maximale Standard-Herzfrequenz ist 220 minus Ihr Alter.

# **Informationen zu Herzfrequenz-Bereichen**

Viele Sportler verwenden Herzfrequenz-Bereiche, um ihr Herz-Kreislauf-System zu überwachen und zu stärken und um ihre

#### Fitness zu steigern. Ein Herzfrequenz-Bereich ist ein bestimmter Wertebereich für die Herzschläge pro Minute. Die fünf normalerweise verwendeten Herzfrequenz-Bereiche sind nach steigender Intensität von 1 bis 5 nummeriert. Im Allgemeinen werden die Herzfrequenz-Bereiche basierend auf Prozentsätzen der maximalen Herzfrequenz berechnet.

# **Berechnen von Herzfrequenz-Bereichen**

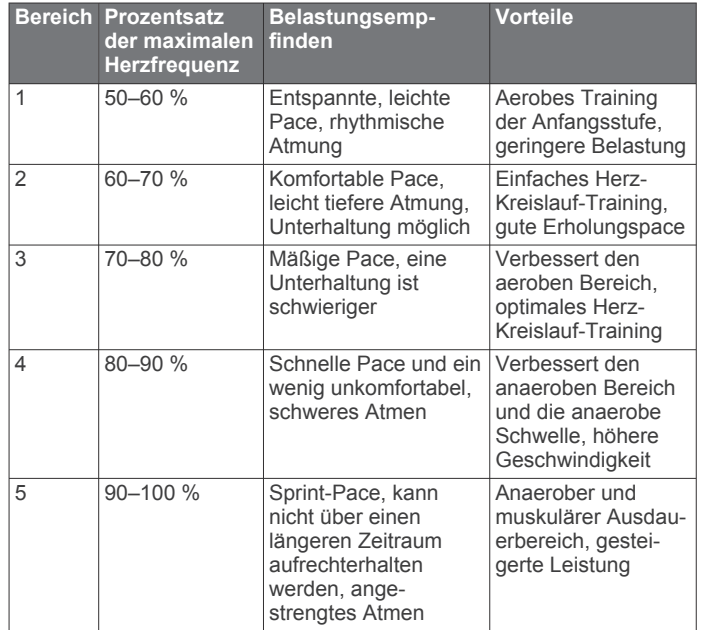

# **VO2max-Standard-Bewertungen**

Die folgende Tabelle enthält standardisierte Klassifikationen von VO2max-Schätzungen nach Alter und Geschlecht.

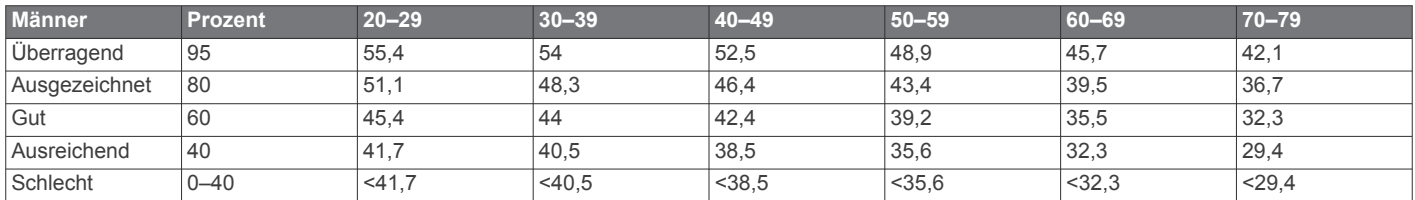

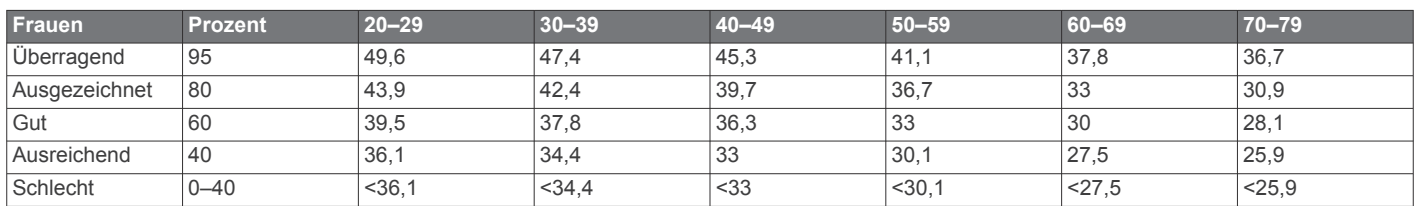

Daten abgedruckt mit Genehmigung von The Cooper Institute. Weitere Informationen finden Sie unter [www.CooperInstitute.org.](http://www.CooperInstitute.org)

# **Index**

#### <span id="page-18-0"></span>**A**

Akku aufladen **[11](#page-14-0)** Laufzeit optimieren **[10](#page-13-0)** Aktivitäten **[5](#page-8-0), [6](#page-9-0), [10](#page-13-0)** benutzerdefiniert **[10](#page-13-0)** speichern **[10](#page-13-0)** Alarme **[5,](#page-8-0) [8](#page-11-0)** Herzfrequenz **[7](#page-10-0), [9](#page-12-0), [10](#page-13-0)** Uhr **[9](#page-12-0)** Vibration **[9](#page-12-0)** Anpassen des Geräts **[8](#page-11-0)** Anwendungen **[4](#page-7-0)** Smartphone **[1](#page-4-0)** Aufladen **[11](#page-14-0)** Auto Lap **[10](#page-13-0)**

#### **B**

Batterie **[11](#page-14-0)** Aufladen **[11](#page-14-0)** Ladestand **[2](#page-5-0)** Laufzeit optimieren **[8](#page-11-0), [9,](#page-12-0) [13](#page-16-0)** bearbeiten **[10](#page-13-0)** Belastungswert **[3](#page-6-0)** Benachrichtigungen [2](#page-5-0), [4](#page-7-0), [9](#page-12-0) Benutzerdaten, löschen **[9,](#page-12-0) [13](#page-16-0)** Bereiche, Herzfrequenz **[10](#page-13-0)** Bluetooth Technologie **[4](#page-7-0), [9,](#page-12-0) [11](#page-14-0)** Body Battery **[3](#page-6-0), [12](#page-15-0)**

#### **C**

Challenges **[6](#page-9-0)** Connect IQ **[1](#page-4-0)** Countdown-Timer **[5](#page-8-0)**

#### **D**

Daten hochladen **[8](#page-11-0), [10](#page-13-0)** speichern **[7](#page-10-0)** übertragen **[7](#page-10-0)** Datenfelder **[5,](#page-8-0) [10](#page-13-0)** Display, Helligkeit **[9](#page-12-0)** Displaybeleuchtung **[9](#page-12-0)** Displaydesigns **[9](#page-12-0)** Distanz, Datenfelder **[10](#page-13-0)**

#### **E**

Einstellungen **[6](#page-9-0) –[10,](#page-13-0) [13](#page-16-0)** Gerät **[8](#page-11-0) –[10](#page-13-0)**

#### **F**

Fehlerbehebung **[6,](#page-9-0) [11](#page-14-0) –[13](#page-16-0)** Fitness Tracker **[2,](#page-5-0) [4](#page-7-0), [10](#page-13-0)**

#### **G**

Garmin Connect **[1,](#page-4-0) [2,](#page-5-0) [4,](#page-7-0) [7](#page-10-0) –[10,](#page-13-0) [12](#page-15-0), [13](#page-16-0)** Garmin Express **[8](#page-11-0)** Aktualisieren der Software **[13](#page-16-0)** Geräte-ID **[9,](#page-12-0) [11](#page-14-0)** Gewicht, Einstellungen **[10](#page-13-0)** GPS **[5](#page-8-0)** Einstellungen **[12](#page-15-0)** Signal **[4](#page-7-0)**

#### **H**

Hauptmenü, anpassen **[9](#page-12-0)** Helligkeit **[8,](#page-11-0) [9](#page-12-0)** Herzfrequenz **[1](#page-4-0), [2](#page-5-0)** Alarme **[7](#page-10-0) [–10](#page-13-0)** Bereiche **[10](#page-13-0), [14](#page-17-0)** Datenfelder **[10](#page-13-0)** Koppeln von Sensoren **[7](#page-10-0)** Sensor [6,](#page-9-0) [9,](#page-12-0) [12](#page-15-0)

#### **I**

Intensitätsminuten **[3](#page-6-0), [10,](#page-13-0) [12](#page-15-0)** Intervalle, Schwimmen **[6](#page-9-0)**

#### **K**

Kalibrieren **[3](#page-6-0)** Kalorien **[3](#page-6-0)** Datenfelder **[10](#page-13-0)** Kennnummer **[9](#page-12-0), [11](#page-14-0)** Koppeln ANT+ Sensoren **[7](#page-10-0)** Smartphone **[1,](#page-4-0) [8,](#page-11-0) [9,](#page-12-0) [11,](#page-14-0) [12](#page-15-0)**

#### **L**

löschen, alle Benutzerdaten **[13](#page-16-0)** Löschen, Nachrichten **[4](#page-7-0)**

#### **M**

Maßeinheiten **[10](#page-13-0)** Massenspeichermodus **[8](#page-11-0)** Menü **[1](#page-4-0)** Move IQ **[10](#page-13-0)** Musikfunktionen **[4](#page-7-0)**

#### **N** Nachrichten **[4](#page-7-0)**

**P**

Poolgröße, einstellen **[6](#page-9-0)** Profile, Aktivität **[4](#page-7-0)** Protokoll **[8](#page-11-0)** an Computer senden **[7,](#page-10-0) [8](#page-11-0)** Pulsoximeter **[1](#page-4-0), [6](#page-9-0), [7](#page-10-0), [10,](#page-13-0) [12](#page-15-0)**

#### **R**

Reinigen des Geräts **[11](#page-14-0)** Ruhezustand **[3](#page-6-0), [8](#page-11-0) –[10](#page-13-0)** Runden **[10](#page-13-0)**

#### **S**

Sauerstoffsättigung **[6](#page-9-0), [7](#page-10-0)** Schritte **[2](#page-5-0), [10](#page-13-0)** Schrittlänge **[10](#page-13-0)** Schwimmen **[6](#page-9-0)** Smartphone **[4,](#page-7-0) [11](#page-14-0)** Anwendungen **[4](#page-7-0)** koppeln **[1](#page-4-0), [8](#page-11-0), [9](#page-12-0), [11](#page-14-0), [12](#page-15-0) Software** aktualisieren **[13](#page-16-0)** Aktualisieren **[13](#page-16-0)** Lizenz **[9](#page-12-0)** Version **[11](#page-14-0)** Speichern von Aktivitäten **[5](#page-8-0), [6](#page-9-0), [10](#page-13-0)** Speichern von Daten **[7](#page-10-0)** Sprache **[10](#page-13-0), [13](#page-16-0)** Stoppuhr **[4](#page-7-0)** Stresslevel **[3](#page-6-0), [12](#page-15-0)** Systemeinstellungen [8](#page-11-0), [9](#page-12-0)

### **T**

Tasten **[1](#page-4-0)** Technische Daten **[10](#page-13-0)** Timer **[3,](#page-6-0) [5,](#page-8-0) [6](#page-9-0), [10](#page-13-0)** Countdown **[5](#page-8-0)** Touchscreen **[1](#page-4-0)** Tracking **[7](#page-10-0)** Training **[5](#page-8-0)**

# **U**

Uhr **[5](#page-8-0)** Uhrzeit **[13](#page-16-0)** Updates, Software **[13](#page-16-0)** USB **[13](#page-16-0)** Übertragen von Dateien **[8](#page-11-0)**

#### **V** Vibration **[8](#page-11-0)**

Alarme **[9](#page-12-0)** VIRB Fernbedienung **[3](#page-6-0)** VO2max **[6](#page-9-0), [7](#page-10-0), [14](#page-17-0)**

#### **W**

Weitergeben von Daten **[7](#page-10-0)** Widgets **[2](#page-5-0), [3](#page-6-0), [9](#page-12-0)**

#### Zeit, Einstellungen **[10](#page-13-0)** Ziele **[2](#page-5-0), [10](#page-13-0)** Zubehör **[13](#page-16-0)**

**Z**

Zurücksetzen des Geräts **[9](#page-12-0), [13](#page-16-0)**

# support.garmin.com

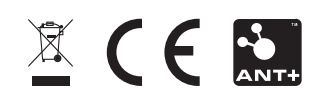